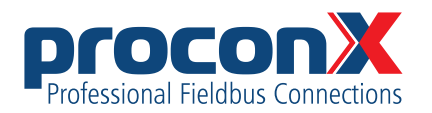

# **FieldTalk Modbus Slave C++ Library** Software manual

Library version 2.9.1

# **Contents**

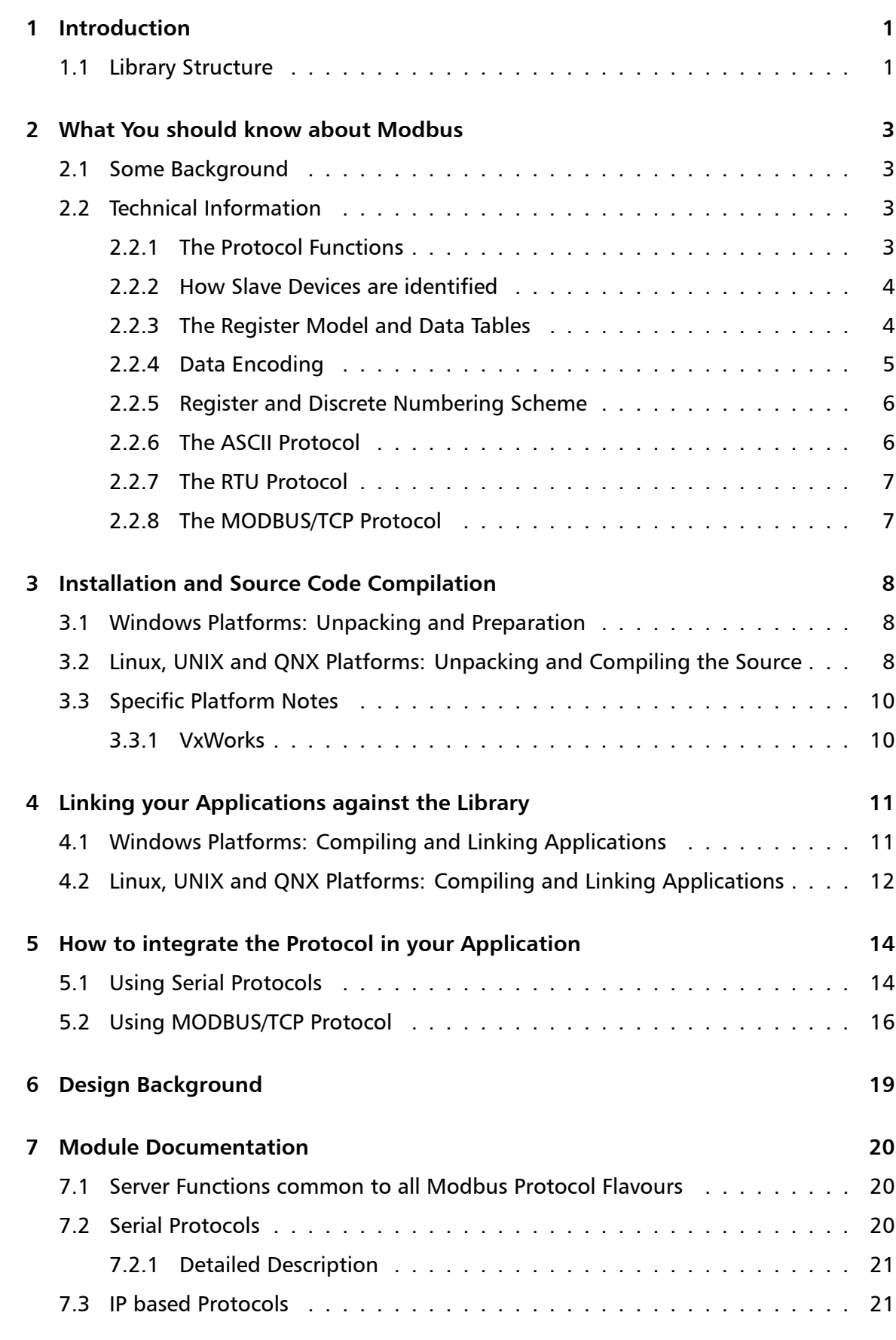

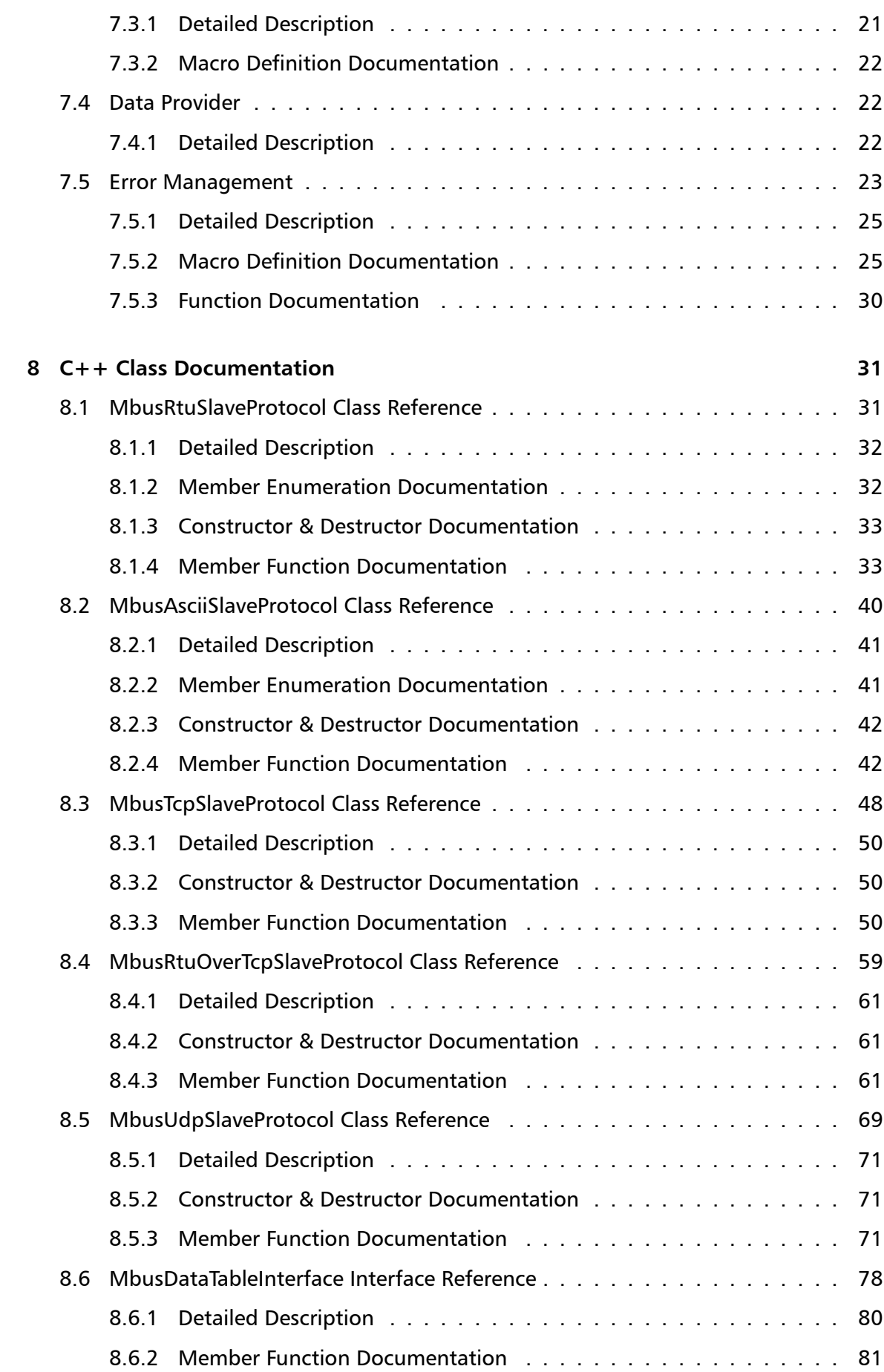

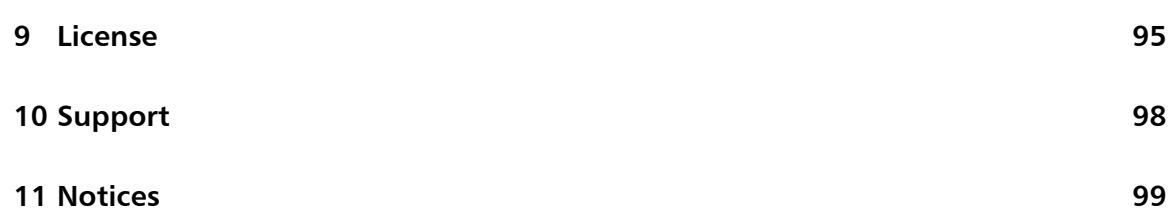

# **1 Introduction**

<span id="page-6-0"></span>This *FieldTalk™* Modbus® Slave C++ Library allows you to incorporate Modbus slave functionality into your own programs.

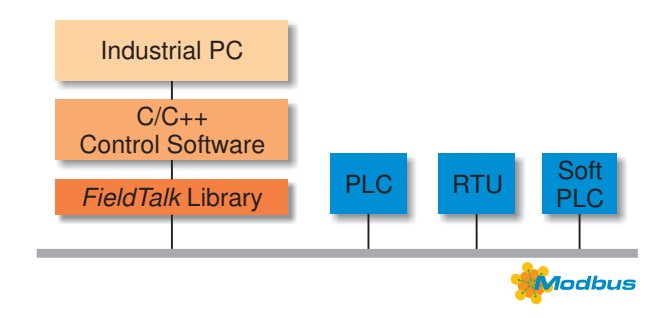

Typical applications are Modbus based Supervisory Control and Data Acquisition Systems (SCADA), Modbus data concentrators, Modbus gateways, User Interfaces and Factory Information Systems (FIS).

Features:

- Robust design suitable for real-time and industrial applications
- Full implementation of Bit Access and 16 Bits Access Function Codes as well as a subset of the most commonly used Diagnostics Function Codes
- Standard Modbus bit and 16-bit integer data types (coils, discretes & registers)
- Daniel/Enron single register 32-bit transfers
- File Record read & write functions
- Support of Broadcasting
- Master time-out supervision
- Failure and transmission counters
- <span id="page-6-1"></span>• Supports single or multiple slave addresses

# **1.1 Library Structure**

The library is organised in two categories of classes.

One category implements the Server Engines for each Modbus slave protocol flavour. There is one Server Engine class for each protocol flavour and a common Server Engine base class, which applies to all protocol flavours. Because the two serial protocols ASCII and RTU share some common code, an intermediate base class implements the functions specific to serial protocols.

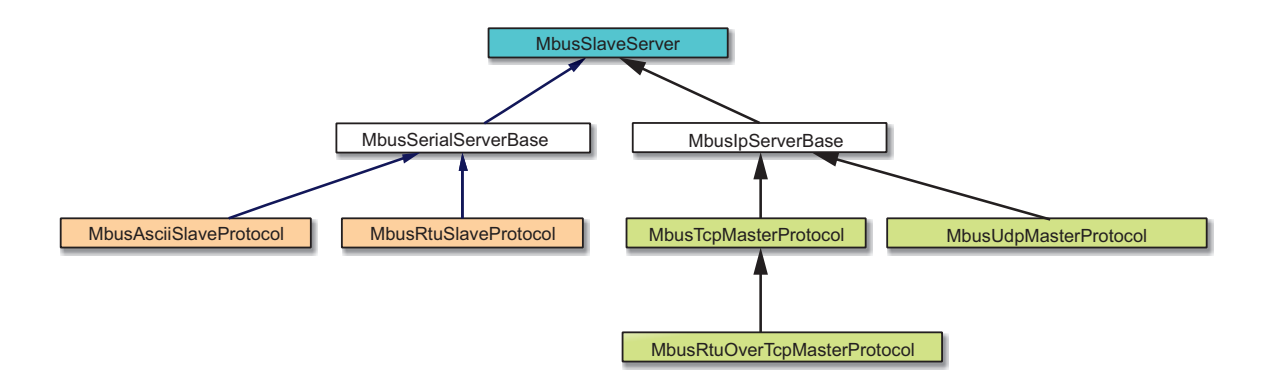

The second category of classes is Data Providers classes. Data Provider classes represent the interface between the Server Engine and your application.

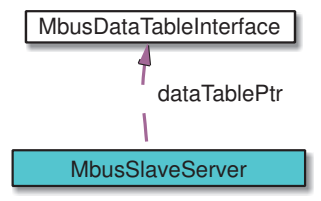

The base class MbusSlaveServer contains a protocol unspecific contains a protocol unspecific Server Engine and the protocol state machine. All protocol flavours inherit from this base class.

The class MbusAsciiSlaveProtocol implements the Modbus ASCII protocol, the class MbusRtuSlaveProtocol implements the Modbus RTU protocol and the class MbusTcpSlaveProtocol implements the MODBUS/TCP protocol.

Before a se[rver can be used, a Da](#page-45-1)ta Provider has to be declared. A Data Provider is cre[ated by declaring a ne](#page-36-1)w class derived from MbusDataTableInterface. The class [MbusDataTableInterfac](#page-53-1)e is the base class for a Data Provider and implements a set of default methods. An application specific Data Provider simply overrides selected default methods and the Modbus slave is ready.

```
class MyMbusDataTable: public MbusDataTableInterface
{
   ... // Application specific data interface
} dataTable;
```
In order to use one of the [three slave protoco](#page-82-0)ls, the desired protocol flavour class has to be instantiated and associated with the Data Provider. The following example creates an RTU protocol and links a data table to slave address 20:

```
MbusRtuSlaveProtocol mbusProtocol;
mbusProtocol.addDataTable(20, &dataTable);
```
After a protocol object has been declared and started up the server loop has to be exe[cuted cyclically. T](#page-36-1)[he M](#page-42-0)odbus slave is ready to accept connections and to reply to master queries.

```
while (1)
{
   mbusProtocol.serverLoop();
}
```
# <span id="page-8-0"></span>**2 What You should know about Modbus**

# **2.1 Some Background**

<span id="page-8-1"></span>The Modbus protocol family was originally developed by Schneider Automation Inc. as an industrial network for their Modicon programmable controllers.

Since then the Modbus protocol family has been established as vendor-neutral and open communication protocols, suitable for supervision and control of automation equipment.

# **2.2 Technical Information**

<span id="page-8-2"></span>Modbus is a master/slave protocol with half-duplex transmission.

One master and up to 247 slave devices can exist per network.

The protocol defines framing and message transfer as well as data and control functions.

The protocol does not define a physical network layer. Modbus works on different physical network layers. The ASCII and RTU protocol operate on RS-232, RS-422 and RS-485 physical networks. The Modbus/TCP protocol operates on all physical network layers supporting TCP/IP. This compromises 10BASE-T and 100BASE-T LANs as well as serial PPP and SLIP network layers.

**Note**

To utilise the multi-drop feature of Modbus, you need a multi-point network like RS-485. In order to access a RS-485 network, you will need a protocol converter which automatically switches between sending and transmitting operation. However some industrial hardware platforms have an embedded RS-485 line driver and support enabling and disabling of the RS-485 transmitter via the RTS signal. Field*←-* Talk supports this RTS driven RS-485 mode.

## **2.2.1 The Protocol Functions**

<span id="page-8-3"></span>Modbus defines a set of data and control functions to perform data transfer, slave diagnostic and PLC program download.

FieldTalk implements the most commonly used functions for data transfer as well as some diagnostic functions. The functions to perform PLC program download and other device specific functions are outside the scope of FieldTalk.

All Bit Access and 16 Bits Access Modbus Function Codes have been implemented. In addition the most frequently used Diagnostics Function Codes have been implemented. This rich function set enables a user to solve nearly every Modbus data transfer problem.

The following table lists the available Modbus Function Codes in this library:

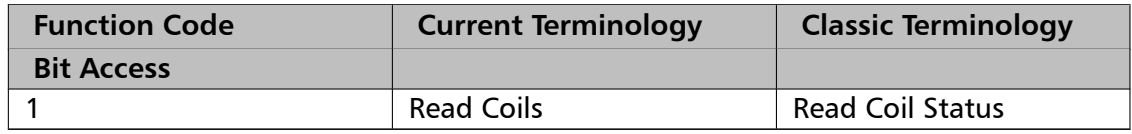

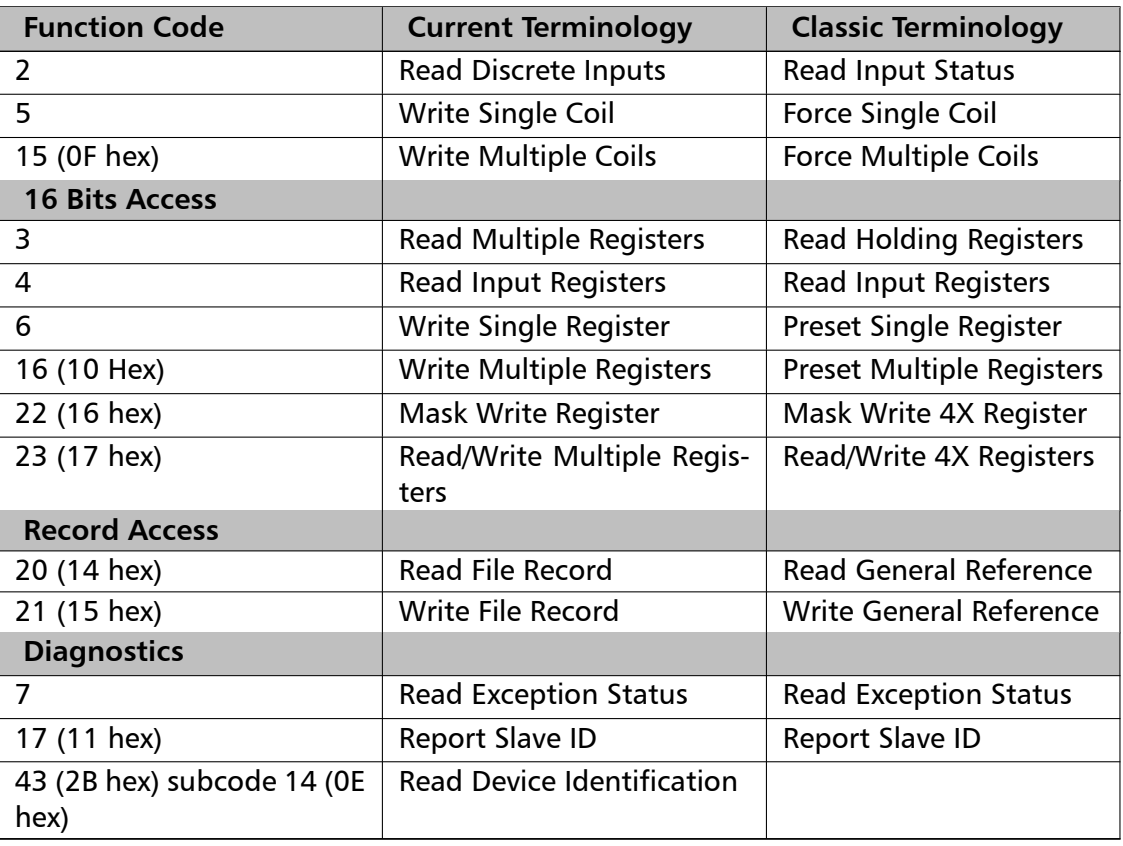

## **2.2.2 How Slave Devices are identified**

<span id="page-9-0"></span>A slave device is identified with its unique address identifier. Valid address identifiers supported are 1 to 247. Some library functions also extend the slave ID to 255, please check the individual function's documentation.

Some Modbus functions support broadcasting. With functions supporting broadcasting, a master can send broadcasts to all slave devices of a network by using address identifier 0. Broadcasts are unconfirmed, there is no guarantee of message delivery. Therefore broadcasts should only be used for uncritical data like time synchronisation.

## **2.2.3 The Register Model and Data Tables**

<span id="page-9-1"></span>The Modbus data functions are based on a register model. A register is the smallest addressable entity with Modbus.

The register model is based on a series of tables which have distinguishing characteristics. The four tables are:

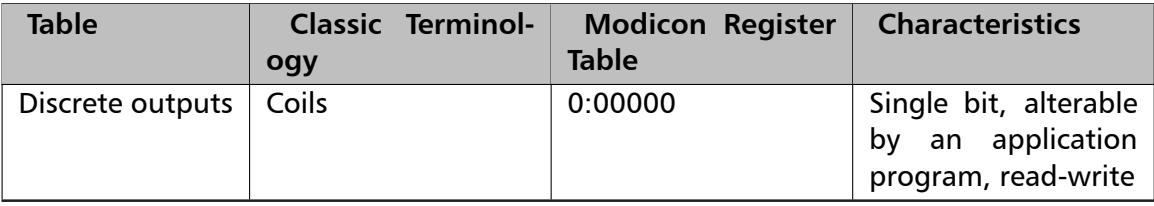

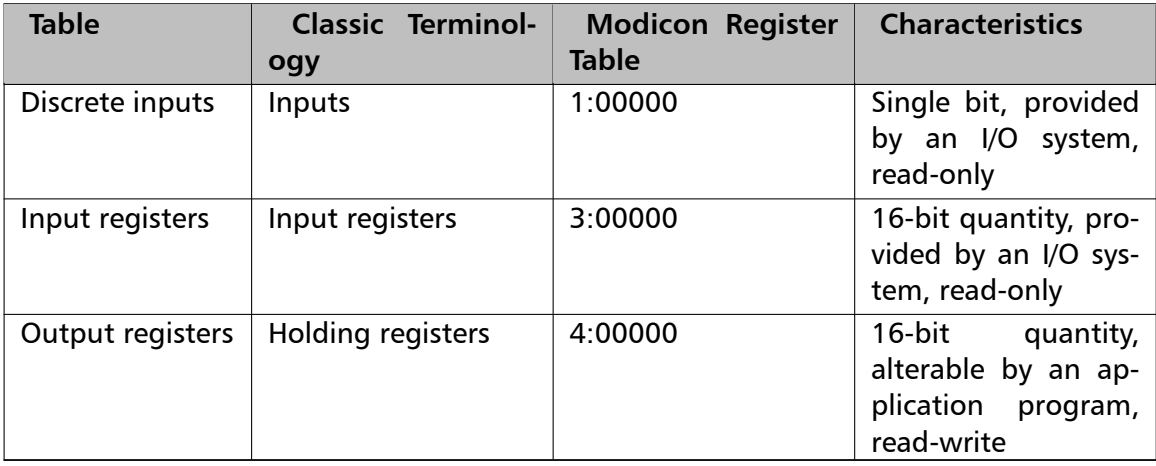

The Modbus protocol defines these areas very loose. The distinction between inputs and outputs and bit-addressable and register-addressable data items does not imply any slave specific behaviour. It is very common that slave devices implement all tables as overlapping memory area.

For each of those tables, the protocol allows a maximum of 65536 data items to be accessed. It is slave dependant, which data items are accessible by a master. Typically a slave implements only a small memory area, for example of 1024 bytes, to be accessed.

### **2.2.4 Data Encoding**

<span id="page-10-0"></span>Classic Modbus defines only two elementary data types. The discrete type and the register type. A discrete type represents a bit value and is typically used to address output coils and digital inputs of a PLC. A register type represents a 16-bit integer value. Some manufacturers offer a special protocol flavour with the option of a single register representing one 32-bit value.

All Modbus data function are based on the two elementary data types. These elementary data types are transferred in big-endian byte order.

Based on the elementary 16-bit register, any bulk information of any type can be exchanged as long as that information can be represented as a contiguous block of 16-bit registers. The protocol itself does not specify how 32-bit data and bulk data like strings is structured. Data representation depends on the slave's implementation and varies from device to device.

It is very common to transfer 32-bit float values and 32-bit integer values as pairs of two consecutive 16-bit registers in little-endian word order. However some manufacturers like Daniel and Enron implement an enhanced flavour of Modbus which supports 32-bit wide register transfers. FielTalk supports Daniel/Enron 32-bit wide register transfers.

The FieldTalk Modbus Slave Library defines services to:

- Read and Write bit values
- Read and Write 16-bit integers
- Reading and Writing of 32-bit values using Daniel/Enron Modbus extension

## **2.2.5 Register and Discrete Numbering Scheme**

<span id="page-11-0"></span>Modicon PLC registers and discretes are addressed by a memory type and a register number or a discrete number, e.g. 4:00001 would be the first reference of the output registers.

The type offset which selects the Modicon register table must not be passed to the Field*←-* Talk functions. The register table is selected by choosing the corresponding function call as the following table illustrates.

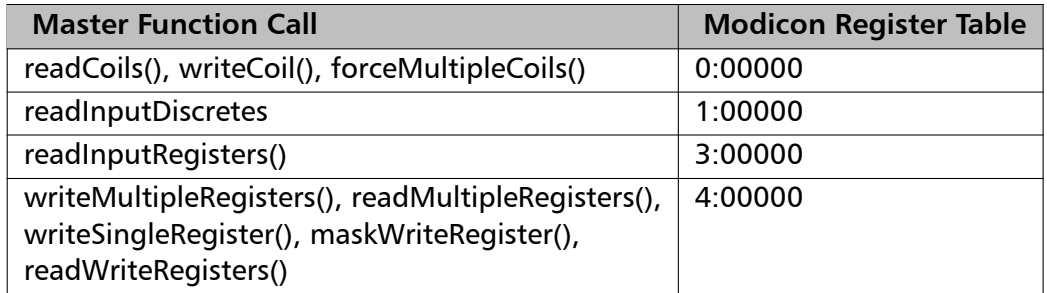

Modbus registers are numbered starting from 1. This is different to the conventional programming logic where the first reference is addressed by 0.

Modbus discretes are numbered starting from 1 which addresses the most significant bit in a 16-bit word. This is very different to the conventional programming logic where the first reference is addressed by 0 and the least significant bit is bit 0.

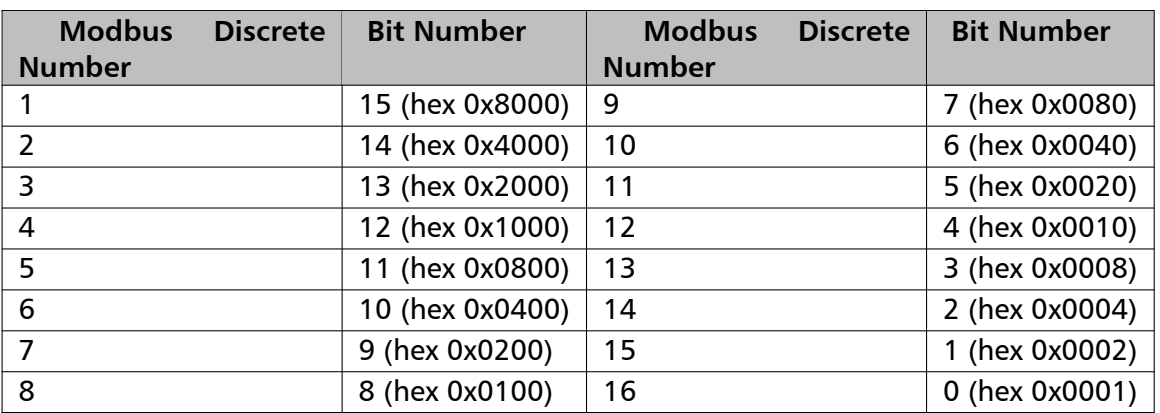

The following table shows the correlation between Discrete Numbers and Bit Numbers:

When exchanging register number and discrete number parameters with FieldTalk functions and methdos you have to use the Modbus register and discrete numbering scheme. (Internally the functions will deduct 1 from the start register value before transmitting the value to the slave device.)

### **2.2.6 The ASCII Protocol**

<span id="page-11-1"></span>The ASCII protocol uses an hexadecimal ASCII encoding of data and a 8 bit checksum. The message frames are delimited with a ':' character at the beginning and a carriage return/linefeed sequence at the end.

The ASCII messaging is less efficient and less secure than the RTU messaging and therefore it should only be used to talk to devices which don't support RTU. Another application of the ASCII protocol are communication networks where the RTU messaging is not applicable because characters cannot be transmitted as a continuos stream to the slave device.

The ASCII messaging is state-less. There is no need to open or close connections to a particular slave device or special error recovery procedures.

<span id="page-12-2"></span>A transmission failure is indicated by not receiving a reply from the slave. In case of a transmission failure, a master simply repeats the message. A slave which detects a transmission failure will discard the message without sending a reply to the master.

### **2.2.7 The RTU Protocol**

<span id="page-12-0"></span>The RTU protocol uses binary encoding of data and a 16 bit CRC check for detection of transmission errors. The message frames are delimited by a silent interval of at least 3.5 character transmission times before and after the transmission of the message.

When using RTU protocol it is very important that messages are sent as continuous character stream without gaps. If there is a gap of more than 3.5 character times while receiving the message, a slave device will interpret this as end of frame and discard the bytes received.

The RTU messaging is state-less. There is no need to open or close connections to a particular slave device or special error recovery procedures.

A transmission failure is indicated by not receiving a reply from the slave. In case of a transmission failure, a master simply repeats the message. A slave which detects a transmission failure will discard the message without sending a reply to the master.

### **2.2.8 The MODBUS/TCP Protocol**

<span id="page-12-1"></span>MODBUS/TCP is a TCP/IP based variant of the Modbus RTU protocol. It covers the use of Modbus messaging in an 'Intranet' or 'Internet' environment.

The MODBUS/TCP protocol uses binary encoding of data and TCP/IP's error detection mechanism for detection of transmission errors.

In contrast to the ASCII and RTU protocols MODBUS/TCP is a connection oriented protocol. It allows concurrent connections to the same slave as well as concurrent connections to multiple slave devices.

In case of a TCP/IP time-out or a protocol failure, a master shall close and re-open the connection and then repeat the message.

# <span id="page-13-0"></span>**3 Installation and Source Code Compilation**

# **3.1 Windows Platforms: Unpacking and Preparation**

- <span id="page-13-1"></span>1. Download and save the zip archive into a project directory.
- 2. Uncompress the archive using unzip or another zip tool of your choice:

```
# unzip FT-MBSV-WIN-ALL.2.8.0.zip
```
The archive will create the following directory structure in your project directory:

```
myprj
|
+-+ fieldtalk
  \blacksquare+-- doc
  +-- include
  +-- lib
  +-- src
  +-- samples
  +-- Visual Studio
```
- 3. The library is ready to be used.
- 4. Optionally re-compile from source:

The Windows Editions do come with pre-compiled static libraries for Visual C++ and do not require compilation from source code. However there may be cases where recompilation is desired.

To re-compile, open the Visual Studio\mbusslave\_win.vcxproj solution file with Visual Studio 2019. The project file will also work with older Visual Studio versions. The library will be compiled into one of the following sub-directories of your project directory:

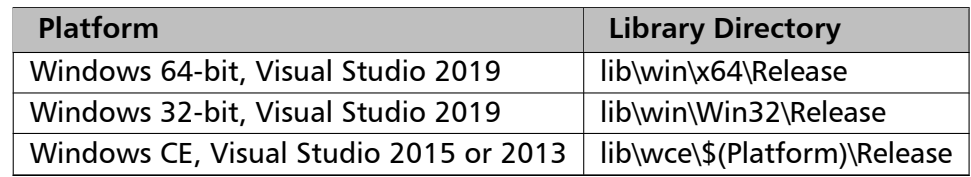

# <span id="page-13-2"></span>**3.2 Linux, UNIX and QNX Platforms: Unpacking and Compiling the Source**

- 1. Download and save the zipped tarball into your project directory.
- 2. Uncompress the zipped tarball using gzip:

# gunzip FT-MBSV-??-ALL.2.8.0.tar.gz

3. Untar the tarball

# tar xf FT-MBSV-??-ALL.2.8.0.tar

The tarball will create the following directory structure in your project directory:

```
myprj
  \blacksquare+-+ fieldtalk
    |
    +-- doc
    +-- include
     +-- src
    +-- samples
```
4. Compile the library from the source code. Enter the FieldTalk src directory and run make:

# cd fieldtalk/src # make

Note: Previous versions used a shell script to build, this version now uses the make utility to build.

The make file tries to detect your host platform and executes the compiler and linker commands targeting the host platform. The compiler and linker configurations are contained in the platform make files in the makefiles folder.

To cross-compile, pass the basename of the cross-compilation make file as parameter:

```
# make arm-linux-gnueabihf
# make qnx6-ppcle
```
The cross compilation make files can be found in the makefiles directory and you can add more by copying and editing the supplied files to match your toolchain setting.

5. The library will be compiled into one of the following platform specfic sub-directories:

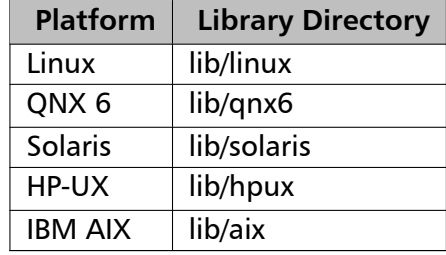

Your directory structure looks now like:

```
myprj
|
+-+ fieldtalk
  \perp+-- doc
  +-- src
  +-- include
  +-- samples
  +-+ lib
    |
    +-- {platform} (exact name depends on platform)
```
6. The library is ready to be used.

# <span id="page-15-0"></span>**3.3 Specific Platform Notes**

### **3.3.1 VxWorks**

<span id="page-15-1"></span>There is no make file or script supplied for VxWorks because VxWorks applications and libraries are best compiled from the Tornado IDE.

To compile and link your applications against the FieldTalk library, add all the *∗*.c and *∗*.cpp files supplied in the src, src/hmlib/common, src/hmlib/posix4 and src/hmlib/vxworks to your project.

# <span id="page-16-0"></span>**4 Linking your Applications against the Library**

# **4.1 Windows Platforms: Compiling and Linking Applications**

<span id="page-16-1"></span>Let's assume the following project directory structure:

```
myprj
|
+-- myapp.cpp
+-+ fieldtalk
  +-- include
  +-+ lib
     |
     +-+ win
       \blacksquare+-+ Win32
         |
         +-- Release
```
Add the library's include directory to the compiler's include path.

Visual Studio Example:

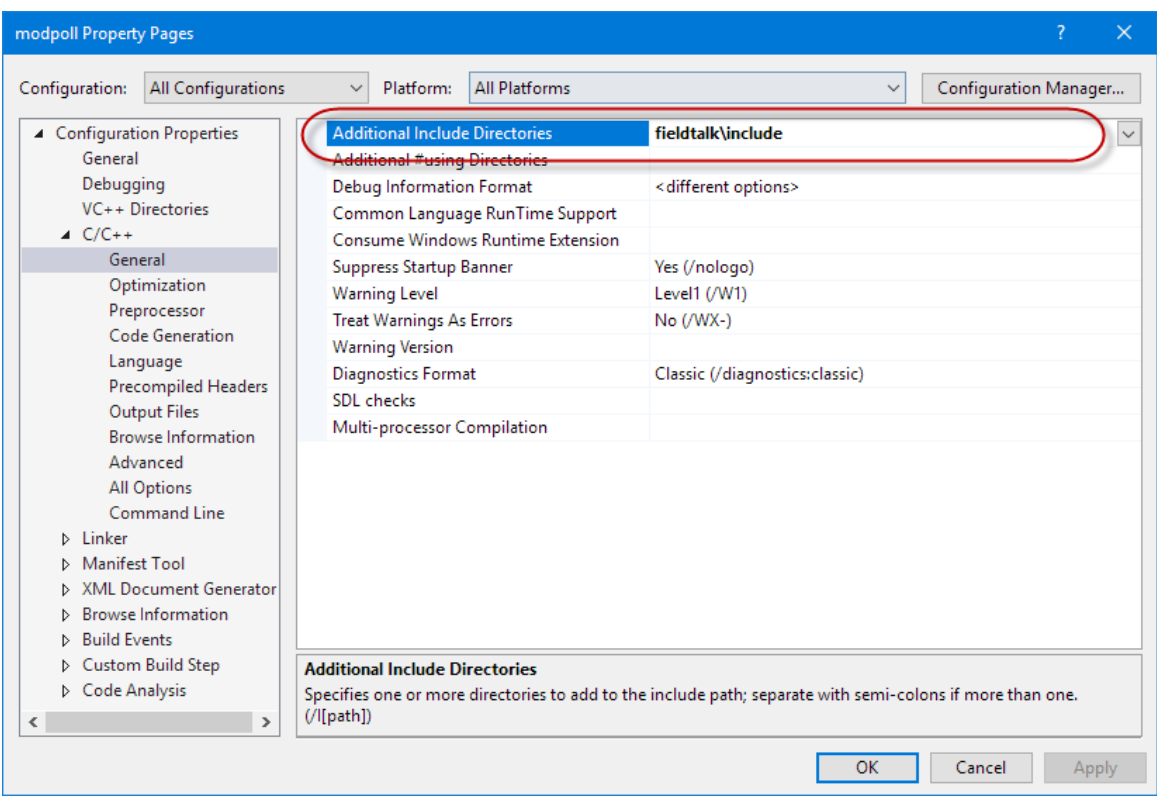

Visual C++ command line Example:

```
cl -I fieldtalk/include -c myapp.cpp
```
Add the file name of the library to the dependency list passed to the linker. Make sure the library chosen matches your CPU architecture (32-bit vs 64-bit). Use the Win32 library for 32-bit code and the x64 library for 64-bit code. Within Visual Studio you can use the macro to automatically select the correct library architecture. You also must pass the Winsock2 standard library Ws2\_32.lib as additional dependency to the linker.

Visual Studio Example:

| tcpslave Property Pages                                                                                                    |                                                                                                    |                                                                                 | $\times$                                                                                     |
|----------------------------------------------------------------------------------------------------|----------------------------------------------------------------------------------------------------|---------------------------------------------------------------------------------|----------------------------------------------------------------------------------------------|
| All Configurations<br>Configuration:                                                                                                    | Platform:<br>$\checkmark$                                                                                                    | <b>All Platforms</b>                                                            | Configuration Manager<br>$\checkmark$                                                        |
| ▲ Configuration Properties<br>General<br>Debugging<br>VC++ Directories<br>$D$ C/C++<br>$\blacktriangle$ Linker<br>General<br>Input<br>Manifest File<br>Debugging<br>System<br>Optimization<br>Embedded IDI<br>Windows Metadata<br>Advanced<br><b>All Options</b><br>Command Line<br>Manifest Tool<br><b>D</b> XML Document Generator<br><b>D</b> Browse Information<br><b>D</b> Build Events<br>D Custom Build Step<br>D Code Analysis<br>≺<br>$\rightarrow$ | <b>Additional Dependencies</b><br>Ignore All Default Libraries<br>Ignore Specific Default Libraries<br>Module Definition File<br>Add Module to Assembly<br><b>Embed Managed Resource File</b><br>Force Symbol References<br>Delay Loaded Dlls<br><b>Assembly Link Resource</b><br><b>Additional Dependencies</b> | Specifies additional items to add to the link command line. [i.e. kernel32.lib] | fieldtalk\lib\win\\$(Platform)\Release\libmbusslave.lib:Ws2 32.lib:%(AdditionalDependencies) |
|                                                                                                    |                                                                                                    |                                                                                 | <b>OK</b><br>Cancel<br>Apply                                                                 |

Visual C++ command line Example:

<span id="page-17-0"></span>cl -Fe myapp myapp.obj fieldtalk/lib/win/Win32/Release/libmbusslave.lib Ws2\_32.lib

# **4.2 Linux, UNIX and QNX Platforms: Compiling and Linking Applications**

Let's assume the following project directory structure:

```
myprj
\perp+-- myapp.cpp
+-+ fieldtalk
  \perp+-- include
  +-+ lib
    \overline{+-} linux
                     (exact name depends on your platform)
```
Add the library's include directory to the compiler's include path.

Example:

c++ -I fieldtalk/include -c myapp.cpp

Add the file name of the library to the file list passed to the linker. Example:

c++ -o myapp myapp.o fieldtalk/lib/linux/libmbusslave.a

# **5 How to integrate the Protocol in your Application**

# <span id="page-19-0"></span>**5.1 Using Serial Protocols**

<span id="page-19-1"></span>Let's assume we want to implement a Modbus slave device with slave address 1.

The registers for reading are in the reference range 4:00100 to 4:00119 and the registers for writing are in the range 4:00200 to 4:00219. The discretes for reading are in the reference range 0:00010 to 0:00019 and the discretes for writing are in the range 0*←-* :00020 to 0:00029.

1. Include the package header files

#include "MbusRtuSlaveProtocol.hpp"

### 2. Device data profile definition

Define the data sets which reflects the slave's data profile by type and size:

```
short readRegSet[20];
short writeRegSet[20];
char readBitSet[10];
char writeBitSet[10];
```
### 3. Declare a Data Provider

```
class MyDataProvider: public MbusDataTableInterface
{
 public:
   int readHoldingRegistersTable(int startRef, short regArr[], int refCnt)
   {
      // Adjust Modbus reference counting
     startRef--;
     // Our start address for reading is at 100, so deduct offset
     startRef -= 100;
     // Validate range
     if (startRef + refCnt > (int) sizeof(readRegSet) / sizeof(short))
        return (0);
     // Copy data
     memcpy(regArr, &readRegSet[startRef], refCnt * sizeof(short));
     return (1);
   }
   int writeHoldingRegistersTable(int startRef,
                                  const short regArr[],
                                  int refCnt)
   {
      // Adjust Modbus reference counting
     startRef--;
     // Our start address for writing is at 200, so deduct offset
     startRef -= 200;
```

```
// Validate range
   if (startRef + refCnt > (int) sizeof(writeRegSet) / sizeof(short))
     return (0);
   // Copy data
  memcpy(&writeRegSet[startRef], regArr, refCnt * sizeof(short));
   return (1);
}
int readCoilsTable(int startRef,
                   char bitArr[],
                   int refCnt)
{
   // Adjust Modbus reference counting
   startRef--;
   // Our start address for reading is at 10, so deduct offset
   startRef -= 10;
   // Validate range
   if (startRef + refCnt > (int) sizeof(readBitSet) / sizeof(char))
     return (0);
   // Copy data
  memcpy(bitArr, &readBitSet[startRef], refCnt * sizeof(char));
   return (1);
}
int writeCoilsTable(int startRef,
                   const char bitArr[],
                   int refCnt)
{
   // Adjust Modbus reference counting
   tartRef--;
   // Our start address for writing is at 20, so deduct offset
   startRef -20;
   // Validate range
   if (startRef + refCnt > (int) sizeof(writeBitSet) / sizeof(char))
     return (0);
   // Copy data
  memcpy(&writeBitSet[startRef], bitArr, refCnt * sizeof(char));
   return (1);
}
```

```
} dataProvider;
```
#### 4. Declare and instantiate a server object and associate it with the Data Provider

```
MbusRtuSlaveProtocol mbusServer;
mbusServer.addDataTable(1, &dataProvider);
```
#### [5. Start-up the se](#page-36-1)rver

```
int result;
result = mbusServer.startupServer(portName,
                                    19200L, // Baudrate
                                   8, // Databits
                                   1, // Stopbits<br>2); // Even par:
                                            // Even parity
if (result != FTALK_SUCCESS)
{
   fprintf(stderr, "Error starting server: %s!\n",
```

```
getBusProtocolErrorText(result));
   exit(EXIT_FAILURE);
}
```
### 6. Execut[e cyclically the serve](#page-35-1)r loop

```
int result = FTALK_SUCCESS;
while (result == FTALK_SUCCESS)
{
  result = mbusServer.serverLoop();
  if (result != FTALK_SUCCESS)
     fprintf(stderr, "%s!\n", getBusProtocolErrorText(result));
}
```
7. Shutdownt[he server if](#page-30-2) [no](#page-39-0)[t needed any more](#page-35-1)

mbusServer.shutdownServer();

# **5.2 Using [MODBUS/T](#page-41-0)CP Protocol**

<span id="page-21-0"></span>Let's assume we want to implement a Modbus slave device with slave address 1.

The registers for reading are in the reference range 4:00100 to 4:00119 and the registers for writing are in the range 4:00200 to 4:00219. The discretes for reading are in the reference range 0:00010 to 0:00019 and the discretes for writing are in the range 0*←-* :00020 to 0:00029.

1. Include the package header files

```
#include "MbusTcpSlaveProtocol.hpp"
```
### 2. Device data profile definition

Define the data sets which reflects the slave's data profile by type and size:

```
short readRegSet[20];
short writeRegSet[20];
char readBitSet[10];
char writeBitSet[10];
```
### 3. Declare a Data Provider

```
class MyDataProvider: public MbusDataTableInterface
{
 public:
   int readHoldingRegistersTable(int startRef, short regArr[], int refCnt)
   {
     // Adjust Modbus reference counting
     startRef--;
     // Our start address for reading is at 100, so deduct offset
     startRef -= 100;
     // Validate range
     if (startRef + refCnt > (int) sizeof(readRegSet) / sizeof(short))
```

```
return (0);
   // Copy data
  memcpy(regArr, &readRegSet[startRef], refCnt * sizeof(short));
   return (1);
}
int writeHoldingRegistersTable(int startRef,
                               const short regArr[],
                               int refCnt)
{
   // Adjust Modbus reference counting
   startRef--;
   // Our start address for writing is at 200, so deduct offset
   startRef -= 200;
   // Validate range
   if (startRef + refCnt > (int) sizeof(writeRegSet) / sizeof(short))
     return (0);
   // Copy data
  memcpy(&writeRegSet[startRef], regArr, refCnt * sizeof(short));
  return (1);
}
int readCoilsTable(int startRef,
                   char bitArr[],
                   int refCnt)
{
   // Adjust Modbus reference counting
   startRef--;
   // Our start address for reading is at 10, so deduct offset
   startRef -= 10;
   // Validate range
   if (startRef + refCnt > (int) sizeof(readBitSet) / sizeof(char))
     return (0);
   // Copy data
  memcpy(bitArr, &readBitSet[startRef], refCnt * sizeof(char));
   return (1);
}
int writeCoilsTable(int startRef,
                    const char bitArr[],
                    int refCnt)
{
   // Adjust Modbus reference counting
   startRef--;
   // Our start address for writing is at 20, so deduct offset
   startRef -= 20;
   // Validate range
   if (startRef + refCnt > (int) sizeof(writeBitSet) / sizeof(char))
     return (0);
   // Copy data
   memcpy(&writeBitSet[startRef], bitArr, refCnt * sizeof(char));
  return (1);
}
```

```
} dataProvider;
```
4. Declare and instantiate a server object and associate it with the Data Provider and the slave address.

MbusTcpSlaveProtocol mbusServer(); mbusServer.addDataTable(1, &dataProvider);

5. Change the default port from 502 to semething else if server shall not run as root. [This step is not n](#page-53-1)[ece](#page-42-0)ssary when the server can run with root privilege.

mbusServer.setPort(5000);

### 6. Start-up the server

```
int result;
result = mbusServer.startupServer();
if (result != FTALK_SUCCESS)
{
   fprintf(stderr, "Error starting server: %s!\n",
           getBusProtocolErrorText(result));
   exit(EXIT_FAILURE);
}
```
### 7. Execut[e cyclically the serve](#page-35-1)r loop

```
int result = FTALK_SUCCESS;
```

```
while (result == FTALK_SUCCESS)
{
  result = mbusServer.serverLoop();
  if (result != FTALK_SUCCESS)
     fprintf(stderr, "%s!\n", getBusProtocolErrorText(result));
}
```
### 8. Shutdownt[he server if](#page-30-2) [no](#page-39-0)[t needed any more](#page-35-1)

```
mbusServer.shutdownServer();
```
# **6 Design Background**

<span id="page-24-0"></span>FieldTalk is based on a programming language neutral but object oriented design model.

This design approach enables us to offer the protocol stack for the languages  $C++$ ,  $C#$ , Visual Basic .NET, Java and Object Pascal while maintaining similar functionality.

The  $C++$  editions of the protocol stack have also been designed to support multiple operating system and compiler platforms, including real-time operating systems. In order to support this multi-platform approach, the  $C++$  editions are built around a lightweight OS abstraction layer called *HMLIB*.

During the course of implementation, the usability in automation, control and other industrial environments was always kept in mind.

# **7 Module Documentation**

# **7.1 Server Functions common to all Modbus Protocol Flavours**

<span id="page-25-1"></span><span id="page-25-0"></span>The *FieldTalk* Modbus Slave Protocol Library's server engine implements the most commonly used Modbus data functions as well as some control functions. The functions to perform PLC program download and other device specific functions are outside the scope of this library.

All Bit Access and 16 Bits Access Modbus Function Codes have been implemented. In addition the most frequently used Diagnostics Function Codes have been implemented.

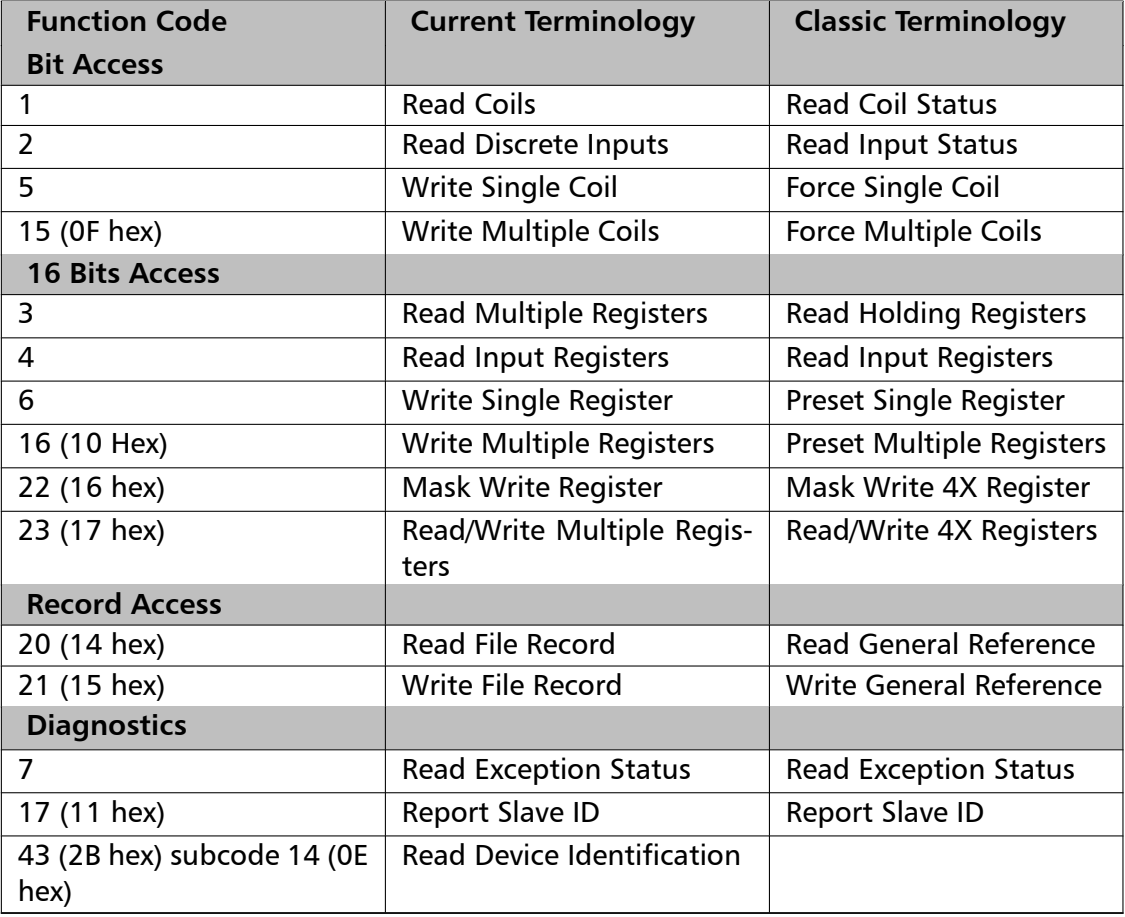

The following table lists the functions supported by the slave:

# **7.2 Serial Protocols**

## **Classes**

- <span id="page-25-2"></span>• class MbusRtuSlaveProtocol
	- *This class realises the server-side of the Modbus RTU slave protocol.*
- class MbusAsciiSlaveProtocol

*Th[is class realises the server](#page-36-1) side of the Modbus ASCII slave protocol.*

### **7.2.1 Detailed Description**

The Server Engines of the two serial protocol flavours are implemented in the classes MbusRtuSlaveProtocol and MbusAsciiSlaveProtocol. These classes provide functions to start-up and to execute the server engine which includes opening and closing of the serial port. Upon receipt of a valid master query the server engine calls Data Provider methods to exchange data with the user application. For a more detailed description [which Modbus data an](#page-36-1)d co[ntrol functions have bee](#page-45-1)n implemented in the server engine see section Server Functions common to all Modbus Protocol Flavours.

See sections The RTU Protocol and The ASCII Protocol for some background information about the two serial Modbus protocols.

See section Using Serial Protocols [for an example how to use the](#page-25-1) MbusRtuSlaveProtocol and MbusAs[ciiSlaveProtocol](#page-12-2) class.

# **7.3 IP b[ased Protocols](#page-45-1)**

### **Classes**

• class MbusTcpSlaveProtocol

*This class realises the server side of the MODBUS/TCP slave protocol.*

• class MbusRtuOverTcpSlaveProtocol

*Th[is class realises the Encap](#page-53-1)sulated Modbus RTU slave protocol.*

• class MbusUdpSlaveProtocol

*Th[is class realises a Modbus server u](#page-63-0)sing MODBUS over UDP protocol variant.*

### **Macros**

• #define MAX\_CONNECTIONS 32 *Maximum concurrent TCP/IP connections handled by server engine.*

## **7.3.1 Detailed [Description](#page-27-3)**

The library provides several flavours of IP based Modbus protocols.

<span id="page-26-0"></span>The Server Engine of the MODBUS/TCP slave protocol is implemented in the class MbusTcpSlaveProtocol and is the only IP based protocol officially specified by the Modbus organisation.

In addition to MODBUS/TCP, the library offers implementations of the serial protocol RTU [transported over TCP st](#page-53-1)reams. It is implemented in the class MbusRtuOverTcpSlaveProtocol.

Also an implementation for MODBUS/TCP packets transported via UDP is available in form of the class MbusUdpSlaveProtocol.

All classes provide functions to start-up and to execute the [respective server engines. The](#page-63-0) server engines can handle multiple master connections and are implemented as single threaded T[CP servers. Upon receipt](#page-74-1) of a valid master query the server engine calls Data

Provider methods to exchange data with the user application. For a more detailed description which Modbus data and control functions have been implemented in the server engine see section Server Functions common to all Modbus Protocol Flavours.

**Note**

If the configured TCP port is below IPPORT RESERVED (usually 1024), the process has to run with root privilege! This applies if you are using the default MODBUS/TCP port 502.

See section The MODBUS/TCP Protocol for some background information about MOD*←-* BUS/TCP.

See section Using MODBUS/TCP Protocol for an example how to use the MbusTcpSlaveProtocol class.

## **7.3.2 Macro Def[inition Documentation](#page-21-0)**

### **MAX\_CONNECTIONS** #define MAX\_CONNECTIONS 32

<span id="page-27-3"></span><span id="page-27-0"></span>Maximum concurrent TCP/IP connections handled by server engine.

This can be increased by re-defining this preprocessor macro (from the comannd line compiler using -DMAX\_CONNECTIONS=64).

# **7.4 Data Provider**

### **Classes**

<span id="page-27-1"></span>• interface MbusDataTableInterface *This class defines the interface between a Modbus slave Server Engine and your application.*

### **7.4.1 Detailed D[escription](#page-82-0)**

<span id="page-27-2"></span>A Data Provider acts as an agent between your Application and the Server Engine.

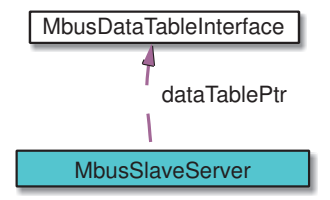

After instantiating a Server Engine class of any protocol flavour, you have to associate it with a Data Provider by calling addDataTable and passing a pointer to the Data Provider object.

```
MbusRtuSlaveProtocol mbusProtocol;
mbusProtocol.addDataTable(1, &dataTable);
```
To create an application specific Data Provider derive a new class from MbusDataTableInterface [and override the](#page-36-1) [requ](#page-42-0)ired data access methods.

A minimal Data Provider which realises a Modbus slave with read access to holding registers would be:

```
class MyDataProvider: public MbusDataTableInterface
{
 public:
  MyDataProvider() {}
  // Override readHoldingRegistersTable method:
  int readHoldingRegistersTable(int startRef, short regArr[], int refCnt)
   {
      ... your application specific implementation
  }
};
```
# **7.5 Error Management**

**Macros**

<span id="page-28-0"></span>• #define FTALK\_SUCCESS 0

*Operation was successful.*

- #define FTALK\_ILLEGAL\_ARGUMENT\_ERROR 1 *Illegal [argument error.](#page-30-2)*
- #define FTALK\_ILLEGAL\_STATE\_ERROR 2 *Illegal [state error.](#page-30-3)*
- #define FTALK\_EVALUATION\_EXPIRED 3 *Evalu[ation expired.](#page-30-4)*
- #define FTALK\_NO\_DATA\_TABLE\_ERROR 4 *No da[ta table configured.](#page-30-5)*
- #define FTALK\_ILLEGAL\_SLAVE\_ADDRESS 5 *Slave [address 0 illegal for serial protocols](#page-31-0).*

## **Functions**

• const TCHAR *∗* getBusProtocolErrorText (int errCode) *Translates a numeric error code into a description string.*

### **Fatal I/O Errors**

Errors of this class signal a problem in conjunction with the I/O system. If errors of this class occur, the operation must be aborted and the protocol closed.

- #define FTALK\_IO\_ERROR\_CLASS 64 *I/O error class.*
- #define FTALK\_IO\_ERROR 65 *I/O er[ror.](#page-31-1)*
- #define FTALK\_OPEN\_ERR 66
	- *Port o[r socket open error](#page-31-2).*
- #define FTALK\_PORT\_ALREADY\_OPEN 67 *Serial [port already open.](#page-31-3)*
- #define FTALK\_TCPIP\_CONNECT\_ERR 68 *TCP/IP [connection error.](#page-31-4)*
- #define FTALK\_CONNECTION\_WAS\_CLOSED 69 *Remo[te peer closed TCP/IP connection](#page-31-5).*
- #define FTALK\_SOCKET\_LIB\_ERROR 70 *Socke[t library error.](#page-31-6)*
- #define FTALK\_PORT\_ALREADY\_BOUND 71 *TCP p[ort already bound.](#page-32-0)*
- #define FTALK\_LISTEN\_FAILED 72 *Listen [failed.](#page-32-1)*
- #define FTALK\_FILEDES\_EXCEEDED 73 *File d[escriptors exceeded.](#page-32-2)*
- #define FTALK\_PORT\_NO\_ACCESS 74 *No pe[rmission to access serial port](#page-32-3) or TCP port.*
- #define FTALK\_PORT\_NOT\_AVAIL 75
	- *TCP p[ort not available.](#page-32-4)*
- #define FTALK\_LINE\_BUSY\_ERROR 76 *Serial [line busy.](#page-32-5)*

## **Communication [Errors](#page-32-6)**

Errors of this class indicate either communication faults or Modbus exceptions reported by the slave device.

- #define FTALK\_BUS\_PROTOCOL\_ERROR\_CLASS 128 *Fieldbus protocol error class.*
- #define FTALK CHECKSUM ERROR 129 *Check[sum error.](#page-32-7)*
- #define FTALK\_INVALID\_FRAME\_ERROR 130 *Invali[d frame error.](#page-33-0)*
- #define FTALK\_INVALID\_REPLY\_ERROR 131 *Invali[d reply error.](#page-33-1)*
- #define FTALK\_REPLY\_TIMEOUT\_ERROR 132 *Reply [time-out.](#page-33-2)*
- #define FTALK\_SEND\_TIMEOUT\_ERROR 133 *Send [time-out.](#page-33-3)*
- #define FTALK\_INVALID\_MBAP\_ID 134 *Invalid MPAB indentifer.*
- #define FTALK\_LINE\_ERROR 135 *Serial [line error.](#page-33-4)*
- #define FTALK\_MBUS\_EXCEPTION\_RESPONSE 160 *Modb[us exception response](#page-33-5).*
- #define FTALK\_MBUS\_ILLEGAL\_FUNCTION\_RESPONSE 161 *Illegal [Function exception response.](#page-34-0)*
- #define FTALK\_MBUS\_ILLEGAL\_ADDRESS\_RESPONSE 162 *Illegal [Data Address exception response.](#page-34-1)*
- #define FTALK\_MBUS\_ILLEGAL\_VALUE\_RESPONSE 163 *Illegal [Data Value exception response.](#page-34-2)*
- #define FTALK\_MBUS\_SLAVE\_FAILURE\_RESPONSE 164 *Slave [Device Failure exception response.](#page-34-3)*
- #define FTALK\_MBUS\_GW\_PATH\_UNAVAIL\_RESPONSE 170 *Gate[way Path Unavailable exception response.](#page-34-4)*
- #define FTALK\_MBUS\_GW\_TARGET\_FAIL\_RESPONSE 171 *Gate[way Target Device Failed exception response.](#page-34-5)*

## **7.5.1 Detailed [Description](#page-35-2)**

<span id="page-30-0"></span>This module documents all the error and return codes reported by the various library functions.

## **7.5.2 Macro Definition Documentation**

### **FTALK\_SUCCESS** #define FTALK\_SUCCESS 0

<span id="page-30-2"></span><span id="page-30-1"></span>Operation was successful.

This return codes indicates no error.

### **FTALK\_ILLEGAL\_ARGUMENT\_ERROR** #define FTALK\_ILLEGAL\_ARGUMENT\_ERROR 1

<span id="page-30-3"></span>Illegal argument error.

A parameter passed to the function returning this error code is invalid or out of range.

### **FTALK\_ILLEGAL\_STATE\_ERROR** #define FTALK\_ILLEGAL\_STATE\_ERROR 2

<span id="page-30-4"></span>Illegal state error.

<span id="page-30-5"></span>The function is called in a wrong state. This return code is returned by all functions if the protocol has not been opened succesfully yet.

### **FTALK\_EVALUATION\_EXPIRED** #define FTALK\_EVALUATION\_EXPIRED 3

<span id="page-31-0"></span>Evaluation expired.

This version of the library is a function limited evaluation version and has now expired.

### **FTALK\_NO\_DATA\_TABLE\_ERROR** #define FTALK\_NO\_DATA\_TABLE\_ERROR 4

No data table configured.

The slave has been started without adding a data table. A data table must be added by either calling addDataTable or passing it as a constructor argument.

### **FTALK\_ILLEGAL\_SLAVE\_ADDRESS** #define FTALK\_ILLEGAL\_SLAVE\_ADDRESS 5

Slave address 0 illegal for serial protocols.

<span id="page-31-1"></span>A slave address or unit ID of 0 is used as broadcast address for ASCII and RTU protocol and therefor illegal.

### **FTALK\_IO\_ERROR\_CLASS** #define FTALK\_IO\_ERROR\_CLASS 64

<span id="page-31-2"></span>I/O error class.

Errors of this class signal a problem in conjunction with the I/O system.

#### **FTALK\_IO\_ERROR** #define FTALK\_IO\_ERROR 65

I/O error.

<span id="page-31-3"></span>The underlaying I/O system reported an error.

### **FTALK\_OPEN\_ERR** #define FTALK\_OPEN\_ERR 66

Port or socket open error.

<span id="page-31-4"></span>The TCP/IP socket or the serial port could not be opened. In case of a serial port it indicates that the serial port does not exist on the system.

### **FTALK\_PORT\_ALREADY\_OPEN** #define FTALK\_PORT\_ALREADY\_OPEN 67

Serial port already open.

<span id="page-31-5"></span>The serial port defined for the open operation is already opened by another application.

### **FTALK\_TCPIP\_CONNECT\_ERR** #define FTALK\_TCPIP\_CONNECT\_ERR 68

TCP/IP connection error.

<span id="page-31-6"></span>Signals that the TCP/IP connection could not be established. Typically this error occurs when a host does not exist on the network or the IP address or host name is wrong. The remote host must also listen on the appropriate port.

### FTALK CONNECTION WAS CLOSED #define FTALK\_CONNECTION\_WAS\_CLOSED 69

<span id="page-32-0"></span>Remote peer closed TCP/IP connection.

Signals that the TCP/IP connection was closed by the remote peer or is broken.

### **FTALK\_SOCKET\_LIB\_ERROR** #define FTALK\_SOCKET\_LIB\_ERROR 70

Socket library error.

<span id="page-32-1"></span>The TCP/IP socket library (e.g. WINSOCK) could not be loaded or the DLL is missing or not installed.

#### **FTALK\_PORT\_ALREADY\_BOUND** #define FTALK\_PORT\_ALREADY\_BOUND 71

TCP port already bound.

<span id="page-32-2"></span>Indicates that the specified TCP port cannot be bound. The port might already be taken by another application or hasn't been released yet by the TCP/IP stack for re-use.

### **FTALK\_LISTEN\_FAILED** #define FTALK\_LISTEN\_FAILED 72

<span id="page-32-3"></span>Listen failed.

The listen operation on the specified TCP port failed..

#### **FTALK\_FILEDES\_EXCEEDED** #define FTALK\_FILEDES\_EXCEEDED 73

<span id="page-32-4"></span>File descriptors exceeded.

Maximum number of usable file descriptors exceeded.

#### **FTALK\_PORT\_NO\_ACCESS** #define FTALK\_PORT\_NO\_ACCESS 74

No permission to access serial port or TCP port.

<span id="page-32-5"></span>You don't have permission to access the serial port or TCP port. Run the program as root. If the error is related to a serial port, change the access privilege. If it is related to TCP/IP use TCP port number which is outside the IPPORT\_RESERVED range.

### **FTALK\_PORT\_NOT\_AVAIL** #define FTALK\_PORT\_NOT\_AVAIL 75

TCP port not available.

<span id="page-32-6"></span>The specified TCP port is not available on this machine.

### **FTALK\_LINE\_BUSY\_ERROR** #define FTALK\_LINE\_BUSY\_ERROR 76

Serial line busy.

<span id="page-32-7"></span>The serial line is receiving characters or noise despite being in a state where there should be no traffic.

### **FTALK\_BUS\_PROTOCOL\_ERROR\_CLASS** #define FTALK\_BUS\_PROTOCOL\_ERROR\_CLASS 128

Fieldbus protocol error class.

<span id="page-33-0"></span>Signals that a fieldbus protocol related error has occured. This class is the general class of errors produced by failed or interrupted data transfer functions. It is also produced when receiving invalid frames or exception responses.

### **FTALK\_CHECKSUM\_ERROR** #define FTALK\_CHECKSUM\_ERROR 129

Checksum error.

<span id="page-33-1"></span>Signals that the checksum of a received frame is invalid. A poor data link typically causes this error.

### **FTALK\_INVALID\_FRAME\_ERROR** #define FTALK\_INVALID\_FRAME\_ERROR 130

Invalid frame error.

<span id="page-33-2"></span>Signals that a received frame does not correspond either by structure or content to the specification or does not match a previously sent query frame. A poor data link typically causes this error.

### **FTALK\_INVALID\_REPLY\_ERROR** #define FTALK\_INVALID\_REPLY\_ERROR 131

<span id="page-33-3"></span>Invalid reply error.

Signals that a received reply does not correspond to the specification.

### **FTALK\_REPLY\_TIMEOUT\_ERROR** #define FTALK\_REPLY\_TIMEOUT\_ERROR 132

Reply time-out.

Signals that a fieldbus data transfer timed out. This can occur if the slave device does not reply in time or does not reply at all. A wrong unit adress will also cause this error. In some occasions this exception is also produced if the characters received don't constitute a complete frame.

#### **FTALK\_SEND\_TIMEOUT\_ERROR** #define FTALK\_SEND\_TIMEOUT\_ERROR 133

Send time-out.

<span id="page-33-4"></span>Signals that a fieldbus data send timed out. This can only occur if the handshake lines are not properly set.

#### **FTALK\_INVALID\_MBAP\_ID** #define FTALK\_INVALID\_MBAP\_ID 134

Invalid MPAB indentifer.

<span id="page-33-5"></span>Either the protocol or transaction identifier in the reply is incorrect. A slave device must return the identifiers received from the master.

### **FTALK\_LINE\_ERROR** #define FTALK\_LINE\_ERROR 135

Serial line error.

<span id="page-34-0"></span>A receive error was detected by the UART. This can be a parity error, character overrun or frame error.

### FTALK MBUS EXCEPTION RESPONSE #define FTALK\_MBUS\_EXCEPTION\_RESPONSE 160

Modbus exception response.

<span id="page-34-1"></span>Signals that a Modbus exception response was received. Exception responses are sent by a slave device instead of a normal response message if it received the query message correctly but cannot handle the query. This error usually occurs if a master queried an invalid or non-existing data address or if the master used a Modbus function, which is not supported by the slave device.

### FTALK MBUS ILLEGAL FUNCTION RESPONSE #define FTALK\_MBUS\_ILLEGAL\_FUNCTION\_RESPONSE 161

Illegal Function exception response.

<span id="page-34-2"></span>Signals that an Illegal Function exception response (code 01) was received. This exception response is sent by a slave device instead of a normal response message if a master sent a Modbus function, which is not supported by the slave device.

### **FTALK\_MBUS\_ILLEGAL\_ADDRESS\_RESPONSE** #define FTALK\_MBUS\_ILLEGAL\_ADDRESS\_RESPONSE 162

Illegal Data Address exception response.

<span id="page-34-3"></span>Signals that an Illegal Data Address exception response (code 02) was received. This exception response is sent by a slave device instead of a normal response message if a master queried an invalid or non-existing data address.

### FTALK MBUS ILLEGAL VALUE RESPONSE #define FTALK\_MBUS\_ILLEGAL\_VALUE\_RESPONSE 163

Illegal Data Value exception response.

<span id="page-34-4"></span>Signals that a Illegal Value exception response was (code 03) received. This exception response is sent by a slave device instead of a normal response message if a master sent a data value, which is not an allowable value for the slave device.

#### **FTALK\_MBUS\_SLAVE\_FAILURE\_RESPONSE** #define FTALK\_MBUS\_SLAVE\_FAILURE\_RESPONSE 164

Slave Device Failure exception response.

<span id="page-34-5"></span>Signals that a Slave Device Failure exception response (code 04) was received. This exception response is sent by a slave device instead of a normal response message if an unrecoverable error occured while processing the requested action. This response is also sent if the request would generate a response whose size exceeds the allowable data size.

#### **FTALK\_MBUS\_GW\_PATH\_UNAVAIL\_RESPONSE** #define FTALK\_MBUS\_GW\_PATH\_UNAVAIL\_RESPONSE 170

Gateway Path Unavailable exception response.

<span id="page-35-2"></span>Signals that a Gateway Path Unavailable exception response (code 0A) was received. This exception is typically sent by gateways if the gateway was unable to establish a connection with the target device.

### **FTALK\_MBUS\_GW\_TARGET\_FAIL\_RESPONSE** #define FTALK\_MBUS\_GW\_TARGET\_FAIL\_RESPONSE 171

Gateway Target Device Failed exception response.

Signals that a Gateway Target Device failed exception response (code 0B) was received. This exception is typically sent by gateways if the gateway was unable to receive a response from the target device. Usually means that the device is not present on the network.

### <span id="page-35-1"></span><span id="page-35-0"></span>**7.5.3 Function Documentation**

**getBusProtocolErrorText()** const TCHAR*<sup>∗</sup>* getBusProtocolErrorText (

int *errCode* )

Translates a numeric error code into a description string.

#### **Parameters**

errCode FieldTalk error code

#### **Returns**

Error text string
# **8 C++ Class Documentation**

## **8.1 MbusRtuSlaveProtocol Class Reference**

<span id="page-36-0"></span>This class realises the server-side of the Modbus RTU slave protocol.

## **Public Types**

- enum { SER DATABITS  $7 = 7$ , SER DATABITS  $8 = 8$  }
- enum { SER\_STOPBITS  $1 = 1$ , SER\_STOPBITS  $2 = 2$  }
- enum { SER\_PARITY\_NONE = 0, SER\_PARITY\_EVEN = 2, SER\_PARITY\_ODD = 1 }

## **Public Member F[unctions](#page-38-1)**

• MbusRtuSlaveProtocol ()

*Instantiates a Modbus RTU protocol server object.*

• int startupServer (const TCHAR *∗*const portName, long baudRate, int dataBits, int stop*←-* [Bits, int parity\)](#page-38-2)

*Puts the Modbus RTU server into operation and opens the associated serial port with specific [port parameter](#page-38-3)s.*

• int serverLoop ()

*Modbus slave server loop.*

• int setFrameTolerance (long frameToleranceMs)

*[Configures t](#page-39-0)he tolerance the RTU protocol engine should apply for the detection of interframe gaps.*

• void [shutdownServer](#page-40-0) ()

*Shuts down the Modbus server.*

• int isStarted ()

*R[eturns whether ser](#page-41-0)ver has been started up.*

- virtual int enableRs485Mode (int rtsDelay) *[Enables RS](#page-41-1)485 mode.*
- int addDataTable (int slaveAddr, MbusDataTableInterface *∗*dataTablePtr)

*Associa[tes a protocol object](#page-41-2) with a Data Provider and a Modbus slave ID.*

• int getConnectionStatus ()

*[Checks if a Mod](#page-42-0)bus master is p[olling periodically.](#page-82-0)*

## **Static Public [Member Functions](#page-43-0)**

• static const TCHAR *∗* getPackageVersion () *Returns the library version number.*

## **Protocol Configuration**

• int setTimeout (long timeOut)

*Configures master activity time-out supervision.*

- long getTimeout ()
	- *[Returns the c](#page-43-1)urrently set master activity time-out value.*
- void disableExceptionReplies ()
	- *S[upress excepti](#page-44-0)on replies to be sent.*
- void enableExceptionReplies () *E[nables exception replies aft](#page-44-1)er they have been turned off.*

## **Transmission [Statistic Functions](#page-44-2)**

- unsigned long getTotalCounter () *Returns how often a message transfer has been executed.*
- void resetTotalCounter () *Resets total [message transfer c](#page-44-3)ounter.*
- <span id="page-37-0"></span>• unsigned long getSuccessCounter () *Re[turns how often a m](#page-37-0)essage transfer was successful.*
- void resetSuccessCounter () *Resets succe[ssful message transfer](#page-44-4) counter.*

## **8.1.1 Detaile[d Description](#page-37-1)**

<span id="page-37-1"></span>This class realises the server-side of the Modbus RTU slave protocol.

It provides functions to start-up and to execute the server engine which includes opening and closing of the serial port. Upon receipt of a valid master query the server engine calls Data Provider methods to exchange data with the user application. For a more detailed description which Modbus data and control functions have been implemented in the server engine see section Server Functions common to all Modbus Protocol Flavours.

It is possible to instantiate multiple instances for establishing multiple connections on different serial ports, however they must be executed in separate threads.

## **See also**

Server Functions common to all Modbus Protocol Flavours, Serial Protocols MbusDataTableInterface, MbusAsciiSlaveProtocol, MbusTcpSlaveProtocol

## **8.1.2 Mem[ber Enumeration Documentation](#page-25-0)**

**anonymous enum** anonymous enum [inherited]

Enumerator

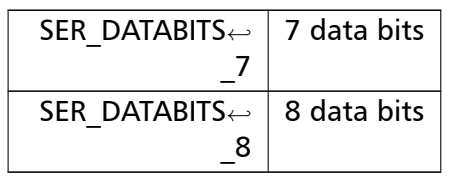

## **anonymous enum** anonymous enum [inherited]

Enumerator

<span id="page-38-0"></span>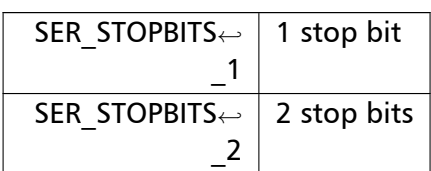

**anonymous enum** anonymous enum [inherited]

## Enumerator

<span id="page-38-1"></span>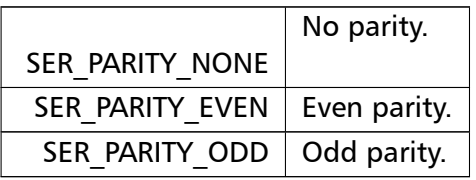

## **8.1.3 Constructor & Destructor Documentation**

## **MbusRtuSlaveProtocol()** MbusRtuSlaveProtocol ( )

<span id="page-38-2"></span>Instantiates a Modbus RTU protocol server object.

The association with a Data Provider is done after construction using the addDataTable method.

References MasterInfo::protocol, and MasterInfo::RTU.

## <span id="page-38-3"></span>**8.1.4 Member Function Documentation**

**startupServer()** int startupServer ( const TCHAR *∗*const *portName,* long *baudRate,* int *dataBits,* int *stopBits,* int *parity* ) [virtual]

> Puts the Modbus RTU server into operation and opens the associated serial port with specific port parameters.

This function opens the serial port and initialises the server engine.

### **Parameters**

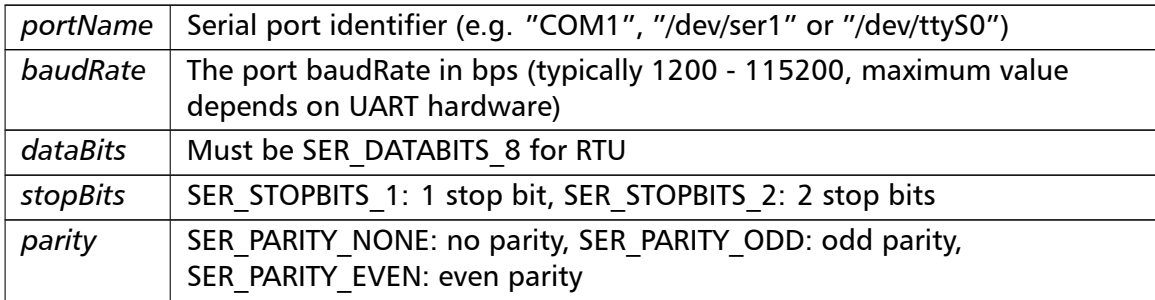

### **Note**

The Modbus standard requires two stop bits if no parity is chosen. This library is not enforcing this but it is a recommended configuration.

## **Returns**

FTALK\_SUCCESS on success or error code. See Error Management for a list of error codes.

Reimplemented from MbusSerialServerBase.

References FTALK\_ILLEGAL\_ARGUMENT\_ERROR, MbusSerialServerBase::SER\_DATABITS*←-* 8, and MbusSerialServerBase::startupServer().

**serverLoop()** int serverLoop ( ) [virtual]

<span id="page-39-0"></span>Modbus slave server loop.

This server loop must be called continuously. It must not be blocked. The server has to be started before calling the serverLoop() method.

In most cases the server loop is executed in an infinite loop in its own thread:

```
while (notTerminated) {
 mbusProtocol.serverLoop();
}
```
## **Returns**

FTALK SUCCESS on success or error code. See Error Management for a list of error codes.

Implements MbusSlaveServer.

References FTALK\_IO\_ERROR, and FTALK\_SUCCESS.

**setFrameTolerance()** int setFrameTolerance (

long *frameToleranceMs* )

<span id="page-40-0"></span>Configures the tolerance the RTU protocol engine should apply for the detection of interframe gaps.

Modbus RTU uses inter-frame gaps (silence periods) to mark start and end of Modbus packets.

## **Warning**

For strict Modbus compliance this should be set to 0.

## **Remarks**

There are cases were longer silence periods may appear in the data stream due to the hardware used (USB dongles) or the device driver or the scheduling of the operating system. This value can then be increased to compensate. In a point-to-point communication system (eg RS-232) this value can be safley increased. However in a multi-point system were other slave devices are on the line, this value should be set to the lowest possible value in order to maintain interoperability with other Modbus equipment.

## **Note**

A protocol must be closed in order to configure it.

## **Parameters**

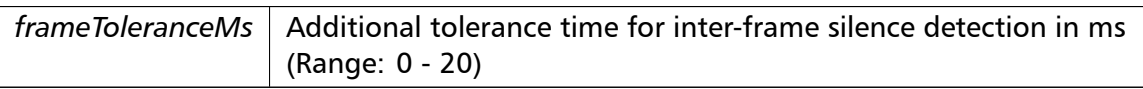

## Return values

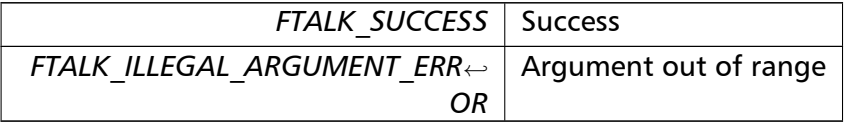

References FTALK\_ILLEGAL\_ARGUMENT\_ERROR, FTALK\_ILLEGAL\_STATE\_ERROR, FTALK\_*←-* SUCCESS, and MbusSerialServerBase::isStarted().

**shutdownServer()** void shutdownServer ( ) [virtual], [inherited]

<span id="page-41-0"></span>Shuts down the Modbus server.

This function also closes any associated communication resources like serial ports or sockets.

Implements MbusSlaveServer.

**isStarted()** int isStarted ( ) [virtual], [inherited]

<span id="page-41-1"></span>Returns whether server has been started up.

Return values

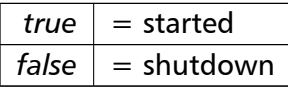

Implements MbusSlaveServer.

```
enableRs485Mode() int enableRs485Mode (
                      int rtsDelay ) [virtual], [inherited]
```
<span id="page-41-2"></span>Enables RS485 mode.

In RS485 mode the RTS signal can be used to enable and disable the transmitter of a RS232/RS485 converter. The RTS signal is asserted before sending data. It is cleared after the transmit buffer has been emptied and in addition the specified delay time has elapsed. The delay time is necessary because even the transmit buffer is already empty, the UART's FIFO will still contain unsent characters.

## **Warning**

The use of RTS controlled RS232/RS485 converters should be avoided if possible. It is difficult to determine the exact time when to switch off the transmitter with non real-time operating systems like Windows and Linux. If it is switched off to early characters might still sit in the FIFO or the transmit register of the UART and these characters will be lost. Hence the slave will not recognize the message. On the other hand if it is switched off too late then the slave's message is corrupted and the master will not recognize the message.

## **Remarks**

The delay value is indicative only and not guaranteed to be maintained. How precise it is followed depends on the operating system used, it's scheduling priority and it's system timer resolution.

## **Note**

This mode must be set before starting the server in order to come into effect.

## **Parameters**

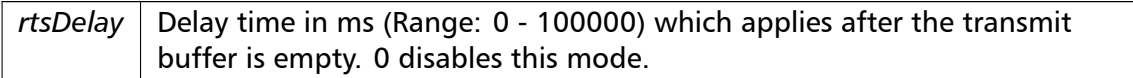

## Return values

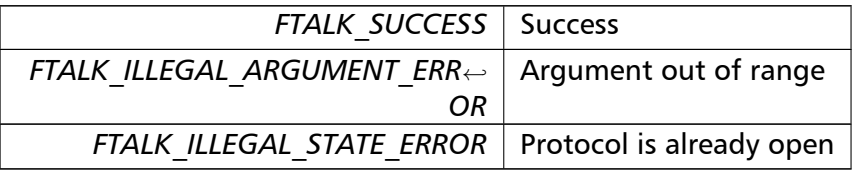

References FTALK\_ILLEGAL\_ARGUMENT\_ERROR, FTALK\_ILLEGAL\_STATE\_ERROR, FTALK\_*←-* SUCCESS, and MbusSerialServerBase::isStarted().

## **addDataTable()** int addDataTable ( int *slaveAddr,* MbusDataTableInterface *∗ dataTablePtr* ) [inherited]

<span id="page-42-0"></span>Associates a protocol object with a Data Provider and a Modbus slave ID.

## **Parameters**

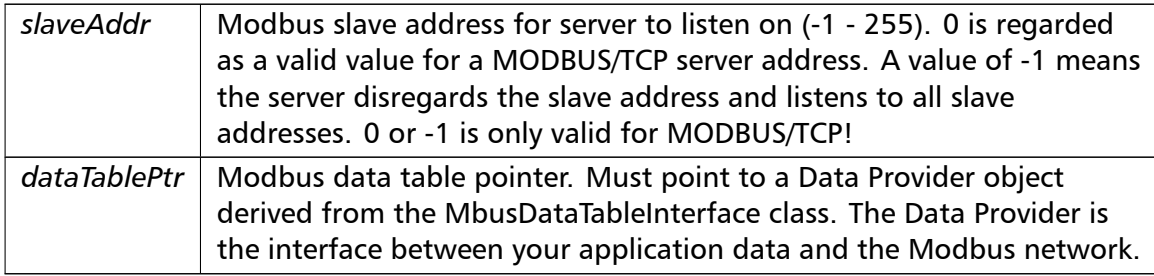

## **Returns**

FTALK SUCCESS on success or error code. See Error Management for a list of error codes.

References FTALK\_ILLEGAL\_ARGUMENT\_ERROR, and [FTALK\\_SUCCESS.](#page-28-0)

**getConnectionStatus()** int getConnectionStatus ( ) [inline], [inherited]

<span id="page-43-0"></span>Checks if a Modbus master is polling periodically.

Return values

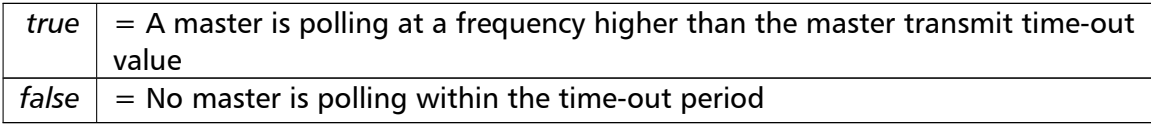

### **Note**

The master transmit time-out value must be set *>* 0 in order for this function to work.

**setTimeout()** int setTimeout (

long *timeOut* ) [inherited]

<span id="page-43-1"></span>Configures master activity time-out supervision.

The slave can monitor whether a master is actually polling or not. This function sets the activity time-out to the specified value. A value of 0 disables the time-out, which stops time-out notifications being sent to the Data Provider. Default value is 1000 ms.

## **Remarks**

The time-out value is a minimum value only and the actual time may be longer. How precise it is followed depends on the operating system used, its scheduling priority and its system timer resolution.

#### **Note**

The time-out does not check whether a master is sending valid frames. The transmission of characters is sufficient to avoid the time-out.

#### **Parameters**

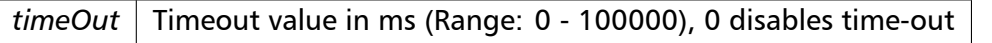

Return values

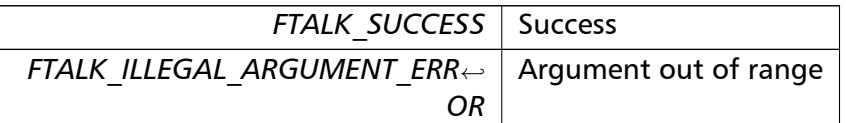

<span id="page-44-0"></span>References FTALK\_ILLEGAL\_ARGUMENT\_ERROR, and FTALK\_SUCCESS.

### **getTimeout()** long getTimeout ( ) [inline], [inherited]

Returns the currently set master activity time-out value.

**Returns**

<span id="page-44-2"></span><span id="page-44-1"></span>Timeout value in ms

**disableExceptionReplies()** void disableExceptionReplies ( ) [inherited]

Supress exception replies to be sent.

With this option only positive replies are sent to the master. All failure replies are silently discarded. This option can be useful if redundant Modbus devices are used. In this scenario supressing the reply would trigger a swap-over of the redundant devices.

**enableExceptionReplies()** void enableExceptionReplies ( ) [inherited]

Enables exception replies after they have been turned off.

Sending exception replies in case of slave failures is the normal mode of operation.

**getTotalCounter()** unsigned long getTotalCounter ( ) [inline], [inherited]

Returns how often a message transfer has been executed.

**Returns**

<span id="page-44-4"></span><span id="page-44-3"></span>Counter value

**getSuccessCounter()** unsigned long getSuccessCounter ( ) [inline], [inherited] Returns how often a message transfer was successful.

**Returns**

Counter value

**getPackageVersion()** const TCHAR *<sup>∗</sup>* getPackageVersion ( ) [static], [inherited] Returns the library version number.

**Returns**

Version string

## **8.2 MbusAsciiSlaveProtocol Class Reference**

<span id="page-45-0"></span>This class realises the server side of the Modbus ASCII slave protocol.

## **Public Types**

- enum { SER DATABITS  $7 = 7$ , SER DATABITS  $8 = 8$  }
- enum { SER\_STOPBITS  $1 = 1$ , SER\_STOPBITS  $2 = 2$  }
- enum {  $SER\_PARITY\_NONE = 0$ ,  $SER\_PARITY\_EVEN = 2$ ,  $SER\_PARITY$  ODD = 1 }

## **Public Member F[unctions](#page-38-1)**

• MbusAsciiSlaveProtocol ()

*Instantiates a Modbus ASCII protocol server object.*

• int serverLoop ()

*[Modbus slave server lo](#page-47-0)op.*

• virtual int startupServer (const char *∗*const portName, long baudRate, int dataBits, int sto[pBits, int pa](#page-47-1)rity)

*Puts the Modbus server into operation.*

• void shut[downServer](#page-48-0) ()

*Shuts down the Modbus server.*

• int isStarted ()

*R[eturns whether ser](#page-41-0)ver has been started up.*

- virtual int enableRs485Mode (int rtsDelay) *[Enables RS](#page-41-1)485 mode.*
- int addDataTable (int slaveAddr, MbusDataTableInterface *∗*dataTablePtr)

*Associa[tes a protocol object](#page-41-2) with a Data Provider and a Modbus slave ID.*

• int getConnectionStatus ()

*[Checks if a Mod](#page-42-0)bus master is p[olling periodically.](#page-82-0)*

## **Static Public [Member Functions](#page-43-0)**

• static const TCHAR *∗* getPackageVersion () *Returns the library version number.*

## **Protocol Configuration**

- int setTimeout (long timeOut) *Configures master activity time-out supervision.*
- long getTimeout () *[Returns the c](#page-43-1)urrently set master activity time-out value.*
- void disableExceptionReplies () *S[upress excepti](#page-44-0)on replies to be sent.*
- void enableExceptionReplies () *E[nables exception replies aft](#page-44-1)er they have been turned off.*

## **Transmission [Statistic Functions](#page-44-2)**

- unsigned long getTotalCounter () *Returns how often a message transfer has been executed.*
- void resetTotalCounter () *Resets total [message transfer c](#page-44-3)ounter.*
- unsigned long getSuccessCounter () *Re[turns how often a m](#page-37-0)essage transfer was successful.*
- void resetSuccessCounter () *Resets succe[ssful message transfer](#page-44-4) counter.*

## **8.2.1 Detaile[d Description](#page-37-1)**

This class realises the server side of the Modbus ASCII slave protocol.

This class provides functions to start-up and to execute the Modbus ASCII server engine which includes opening and closing of the serial port. Upon receipt of a valid master query the server engine calls Data Provider methods to exchange data with the user application. For a more detailed description which Modbus data and control functions have been implemented in the server engine see section Server Functions common to all Modbus Protocol Flavours.

It is possible to instantiate multiple instances for establishing multiple connections on different serial ports, however they must be executed in separate threads.

## **[See also](#page-25-0)**

Server Functions common to all Modbus Protocol Flavours, Serial Protocols MbusDataTableInterface, MbusRtuSlaveProtocol, MbusTcpSlaveProtocol

## **8.2.2 Mem[ber Enumeration Documentation](#page-25-0)**

**anonymous enum** anonymous enum [inherited]

Enumerator

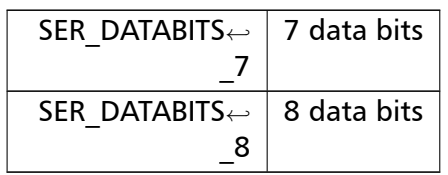

#### **anonymous enum** anonymous enum [inherited]

Enumerator

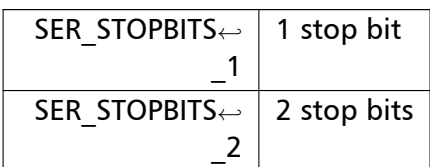

**anonymous enum** anonymous enum [inherited]

## Enumerator

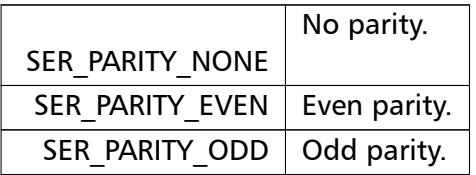

## **8.2.3 Constructor & Destructor Documentation**

## **MbusAsciiSlaveProtocol()** MbusAsciiSlaveProtocol ( )

<span id="page-47-0"></span>Instantiates a Modbus ASCII protocol server object.

The association with a Data Provider is done after construction using the addDataTable method.

References MasterInfo::ASCII, and MasterInfo::protocol.

## <span id="page-47-1"></span>**8.2.4 Member Function Documentation**

**serverLoop()** int serverLoop ( ) [virtual]

Modbus slave server loop.

This server loop must be called continuously. It must not be blocked. The server has to be started before calling the serverLoop() method.

In most cases the server loop is executed in an infinite loop in its own thread:

```
while (notTerminated) {
 mbusProtocol.serverLoop();
}
```
## **Returns**

FTALK\_SUCCESS on success or error code. See Error Management for a list of error codes.

Implements MbusSlaveServer.

References FTALK\_IO\_ERROR, and FTALK\_SUCCESS.

```
startupServer() int startupServer (
```

```
const char ∗const portName,
long baudRate,
int dataBits,
int stopBits,
int parity ) [virtual], [inherited]
```
Puts the Modbus server into operation.

This function opens the serial port. After the port has been opened queries from a Modbus master will be processed.

## **Parameters**

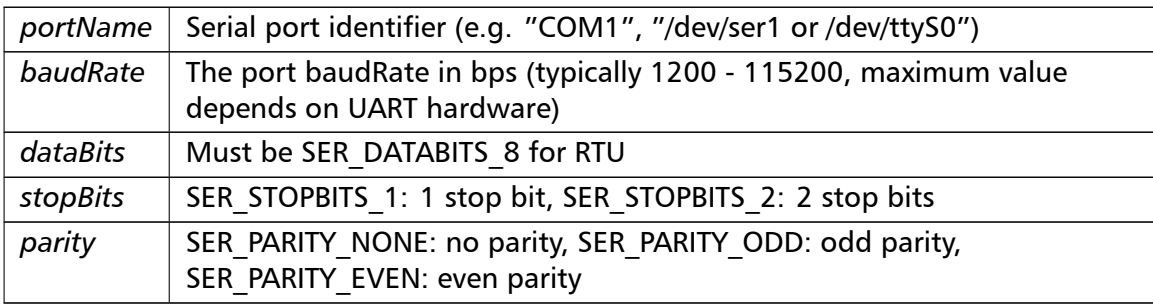

## **Note**

The Modbus standard requires two stop bits if no parity is chosen. This library is not enforcing this but it is a recommended configuration.

## **Returns**

FTALK SUCCESS on success or error code. See Error Management for a list of error codes.

Reimplemented in MbusRtuSlaveProtocol.

References FTALK\_ILLEGAL\_ARGUMENT\_ERROR, FTALK\_ILLEGAL\_SLAVE\_ADDRESS, FTA*←-* LK\_ILLEGAL\_STATE\_ERROR, FTALK\_NO\_DATA\_TABLE\_ERROR, FTALK\_OPEN\_ERR, FTALK*←-* \_PORT\_ALREADY\_[OPEN, FTALK\\_PORT\\_NO](#page-38-3)\_ACCESS, FTALK\_SUCCESS, and MbusSerial*←-* ServerBase::isStarted().

**shutdownServer()** void shutdownServer ( ) [virtual], [inherited]

Shuts down the Modbus server.

This function also closes any associated communication resources like serial ports or sockets.

Implements MbusSlaveServer.

**isStarted()** int isStarted ( ) [virtual], [inherited]

Returns whether server has been started up.

Return values

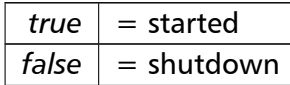

Implements MbusSlaveServer.

**enableRs485Mode()** int enableRs485Mode ( int *rtsDelay* ) [virtual], [inherited]

Enables RS485 mode.

In RS485 mode the RTS signal can be used to enable and disable the transmitter of a RS232/RS485 converter. The RTS signal is asserted before sending data. It is cleared after the transmit buffer has been emptied and in addition the specified delay time has elapsed. The delay time is necessary because even the transmit buffer is already empty, the UART's FIFO will still contain unsent characters.

## **Warning**

The use of RTS controlled RS232/RS485 converters should be avoided if possible. It is difficult to determine the exact time when to switch off the transmitter with non real-time operating systems like Windows and Linux. If it is switched off to early characters might still sit in the FIFO or the transmit register of the UART and these characters will be lost. Hence the slave will not recognize the message. On the other hand if it is switched off too late then the slave's message is corrupted and the master will not recognize the message.

## **Remarks**

The delay value is indicative only and not guaranteed to be maintained. How precise it is followed depends on the operating system used, it's scheduling priority and it's system timer resolution.

## **Note**

This mode must be set before starting the server in order to come into effect.

## **Parameters**

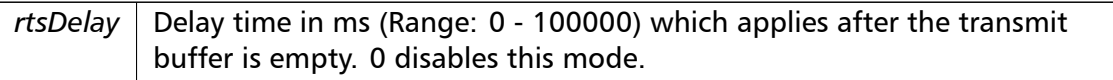

## Return values

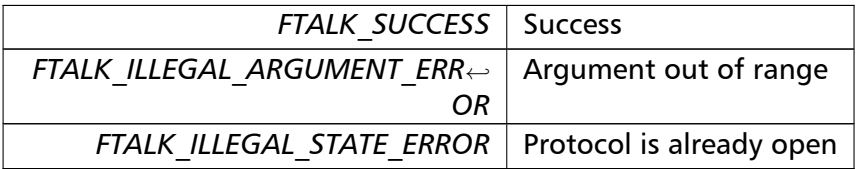

References FTALK\_ILLEGAL\_ARGUMENT\_ERROR, FTALK\_ILLEGAL\_STATE\_ERROR, FTALK\_*←-* SUCCESS, and MbusSerialServerBase::isStarted().

## **addDataTable()** int addDataTable (

int *slaveAddr,* MbusDataTableInterface *∗ dataTablePtr* ) [inherited]

Associates a protocol object with a Data Provider and a Modbus slave ID.

## **Parameters**

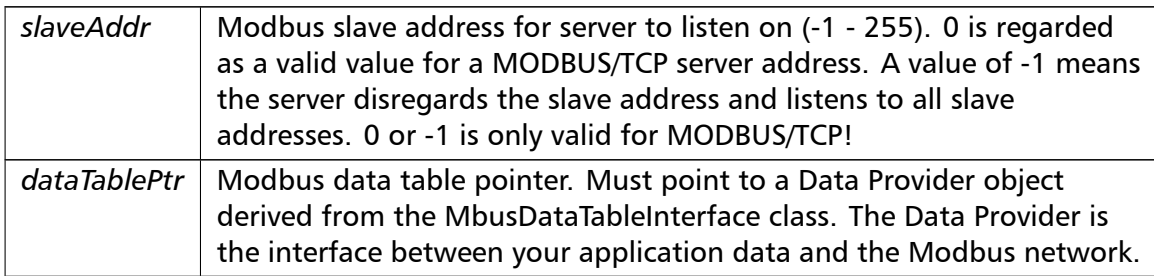

## **Returns**

FTALK SUCCESS on success or error code. See Error Management for a list of error codes.

References FTALK\_ILLEGAL\_ARGUMENT\_ERROR, and [FTALK\\_SUCCESS.](#page-28-0)

**getConnectionStatus()** int getConnectionStatus ( ) [inline], [inherited]

Checks if a Modbus master is polling periodically.

Return values

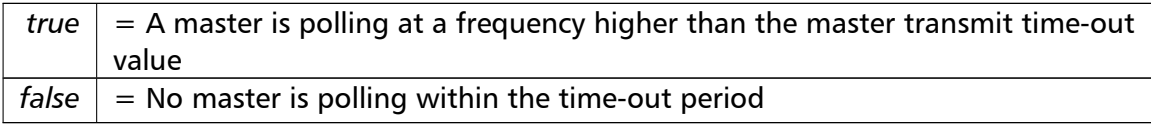

#### **Note**

The master transmit time-out value must be set *>* 0 in order for this function to work.

**setTimeout()** int setTimeout (

long *timeOut* ) [inherited]

Configures master activity time-out supervision.

The slave can monitor whether a master is actually polling or not. This function sets the activity time-out to the specified value. A value of 0 disables the time-out, which stops time-out notifications being sent to the Data Provider. Default value is 1000 ms.

## **Remarks**

The time-out value is a minimum value only and the actual time may be longer. How precise it is followed depends on the operating system used, its scheduling priority and its system timer resolution.

#### **Note**

The time-out does not check whether a master is sending valid frames. The transmission of characters is sufficient to avoid the time-out.

#### **Parameters**

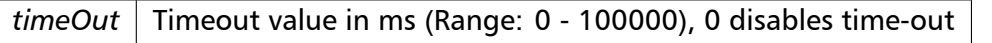

Return values

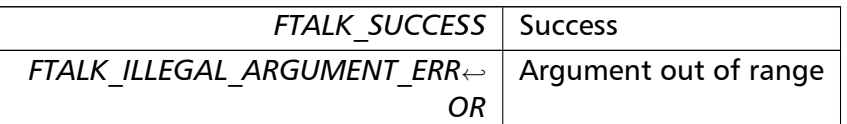

References FTALK\_ILLEGAL\_ARGUMENT\_ERROR, and FTALK\_SUCCESS.

### **getTimeout()** long getTimeout ( ) [inline], [inherited]

Returns the currently set master activity time-out value.

**Returns**

Timeout value in ms

**disableExceptionReplies()** void disableExceptionReplies ( ) [inherited]

Supress exception replies to be sent.

With this option only positive replies are sent to the master. All failure replies are silently discarded. This option can be useful if redundant Modbus devices are used. In this scenario supressing the reply would trigger a swap-over of the redundant devices.

**enableExceptionReplies()** void enableExceptionReplies ( ) [inherited]

Enables exception replies after they have been turned off.

Sending exception replies in case of slave failures is the normal mode of operation.

**getTotalCounter()** unsigned long getTotalCounter ( ) [inline], [inherited]

Returns how often a message transfer has been executed.

**Returns**

Counter value

**getSuccessCounter()** unsigned long getSuccessCounter ( ) [inline], [inherited] Returns how often a message transfer was successful.

**Returns**

Counter value

**getPackageVersion()** const TCHAR *<sup>∗</sup>* getPackageVersion ( ) [static], [inherited] Returns the library version number.

**Returns**

Version string

## **8.3 MbusTcpSlaveProtocol Class Reference**

<span id="page-53-0"></span>This class realises the server side of the MODBUS/TCP slave protocol.

## **Public Member Functions**

- MbusTcpSlaveProtocol ()
	- *Instantiates a MODBUS/TCP protocol server object.*
- int startupServer ()

*[Puts the Modbus serv](#page-55-0)er into operation.*

• int startupServer (const char *∗*const hostName)

*[Puts the Modbu](#page-55-1)s server into operation.*

- void shutdownServer ()
	- *[Shuts down the](#page-56-0) Modbus server.*
- int serverLoop ()

*M[odbus slave server](#page-56-1) loop.*

• int setConnectionTimeOut (long masterTimeOut)

*[Configures c](#page-57-0)onnection time-out.*

• long getConnectionTimeOut ()

*[Returns the connection tim](#page-57-1)e-out setting.*

- void installMasterDisconnectCallBack (void(*∗*f)(const char *∗*masterIpAddrSz)) *T[his function installs a callba](#page-58-0)ck handler to be called in the event of a master disconnection.*
- int addDataTable (int slaveAddr, MbusDataTableInterface *∗*dataTablePtr) *A[ssociates a protocol object with a Da](#page-58-1)ta Provider and a Modbus slave ID.*
- int getConnectionStatus ()

*[Checks if a Mod](#page-42-0)bus master is p[olling periodically.](#page-82-0)*

## **Static Public Member Functions**

• static const TCHAR *∗* getPackageVersion ()

*Returns the library version number.*

## **Protected Member Functions**

- int readHeader (int sockIdx)
	- *Sub-routine to read and validate the Modbus/TCP header.*
- int readPayload (int sockIdx, int result) *[Sub-routine t](#page-58-2)o read and validate the Modbus/TCP payload.*
- void terminateSocket (int sockIdx) *[Sub-routine to](#page-58-3) manage termination of connection.*

## **Protocol Confi[guration](#page-59-0)**

• int setTimeout (long timeOut)

*Configures master activity time-out supervision.*

- long getTimeout ()
	- *[Returns the c](#page-43-1)urrently set master activity time-out value.*
- void disableExceptionReplies () *S[upress excepti](#page-44-0)on replies to be sent.*
- void enableExceptionReplies () *E[nables exception replies aft](#page-44-1)er they have been turned off.*

## **Transmission [Statistic Functions](#page-44-2)**

- unsigned long getTotalCounter () *Returns how often a message transfer has been executed.*
- void resetTotalCounter () *Resets total [message transfer c](#page-44-3)ounter.*
- unsigned long getSuccessCounter () *Re[turns how often a m](#page-37-0)essage transfer was successful.*
- void resetSuccessCounter () *Resets succe[ssful message transfer](#page-44-4) counter.*

## **TCP/IP Server [Management Func](#page-37-1)tions**

• int isStarted ()

*Returns whether server has been started up.*

• int setPort (unsigned short portNo)

*[Sets the TC](#page-59-1)P port number to be used by the protocol.*

- void installIpAddrValidationCallBack (int(*∗*f)(const char *∗*masterIpAddrSz)) *[This func](#page-59-2)tion installs a callback handler for validating a master's IP address.*
- void installMasterPollNotifyCallBack (void(*∗*f)(const char *∗*masterIpAddrSz)) *T[his function installs a callback hand](#page-60-0)ler to be called everytime a master polls this slave.*
- unsigned short getPort () *R[eturns the TCP port number used b](#page-60-1)y the protocol.*

## **8.3.1 Detailed Description**

This class realises the server side of the MODBUS/TCP slave protocol.

It provides functions to start-up and to execute the server engine. This server engine can handle multiple master connections and is implemented as a single threaded T*←-* CP server. Upon receipt of a valid master query the server engine calls Data Provider methods to exchange data with the user application. For a more detailed description which Modbus data and control functions have been implemented in the server engine seesection Server Functions common to all Modbus Protocol Flavours.

## **See also**

Serv[er Functions common to all Modbus Protocol Flavours,](#page-25-0) IP based Protocols MbusDataTableInterface

## **8.3.2 Const[ructor & Destructor D](#page-82-0)[ocumentation](#page-25-0)**

## **MbusTcpSlaveProtocol()** MbusTcpSlaveProtocol ( )

<span id="page-55-0"></span>Instantiates a MODBUS/TCP protocol server object.

The associati[on with a Data Prov](#page-53-0)ider is done after construction using the addDataTable method.

References MAX\_CONNECTIONS, MasterInfo::protocol, and MasterInfo::TCP.

## **8.3.3 Member Function Documentation**

**startupServer() [1/2]** int startupServer ( ) [inline], [virtual]

<span id="page-55-1"></span>Puts the Modbus server into operation.

The server accepts connections on any interface.

This function opens a TCP/IP socket, binds the configured TCP port to the Modbus/TCP protocol and initialises the server engine.

## **Note**

If the configured TCP port is below IPPORT\_RESERVED (usually 1024), the process has to run with root privilege!

**Returns**

FTALK SUCCESS on success or error code. See Error Management for a list of error codes.

Reimplemented from MbusIpServerBase.

References MbusIpServerBase::startupServer().

```
startupServer() [2/2] int startupServer (
```
const char *∗*const *hostName* ) [virtual]

<span id="page-56-0"></span>Puts the Modbus server into operation.

The server accepts connections only on the interfaces which match the supplied hostname or IP address. This method allows to run different servers on multiple interfaces (so called multihomed servers).

This function opens a TCP/IP socket, binds the configured TCP port to the Modbus/TCP protocol and initialises the server engine.

#### **Note**

If the configured TCP port is below IPPORT\_RESERVED (usually 1024), the process has to run with root privilege!

#### **Parameters**

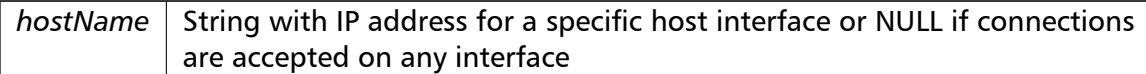

#### **Returns**

FTALK\_SUCCESS on success or error code. See Error Management for a list of error codes.

#### Implements MbusIpServerBase.

References FTALK\_LISTEN\_FAILED, FTALK\_OPEN\_ERR, FTALK\_PORT\_ALREADY\_BOUND, F*←-* TALK\_PORT\_NO\_ACCESS, FTALK\_PORT\_NOT\_AVAIL, FTALK\_SUCCESS, FTALK\_TCPIP\_CO*←-* NNECT\_ERR, MAX\_CONNECTIONS, and shutdownServer().

**shutdownServer()** void shutdownServer ( ) [virtual]

<span id="page-56-1"></span>Shuts down the Modbus server.

This function closes all TCP/IP connections to MODBUS/TCP masters and releases any system resources associated with the connections.

Reimplemented from MbusIpServerBase.

References MAX\_CONNECTIONS, and MbusIpServerBase::shutdownServer().

**serverLoop()** int serverLoop ( ) [virtual]

<span id="page-57-0"></span>Modbus slave server loop.

This server loop must be called continuously. It must not be blocked. The server has to be started before calling the serverLoop() method.

In most cases the server loop is executed in an infinite loop in its own thread:

```
while (notTerminated) {
 mbusProtocol.serverLoop();
}
```
### **Returns**

FTALK SUCCESS on success or error code. See Error Management for a list of error codes.

Implements MbusIpServerBase.

Reimplemented in MbusRtuOverTcpSlaveProtocol.

References FTALK\_FILEDES\_EXCEEDED, FTALK\_IO\_ERROR, FTALK\_SUCCESS, MAX\_CON*←-* NECTIONS, readHeader(), readPayload(), and terminateSocket().

**setConnectionTimeOut()** int setConnectionTimeOut ( long *masterTimeOut* )

<span id="page-57-1"></span>Configures connection time-out.

This allows to detect broken TCP connections. The TCP connection is closed if a valid request is not received within the configured time period. A value of 0 disables the timeout. Default value is 0 (disabled).

#### **Remarks**

The time-out value is a minimum value only and the actual time may be longer. How precise it is followed depends on the operating system used, its scheduling priority and its system timer resolution.

### **Parameters**

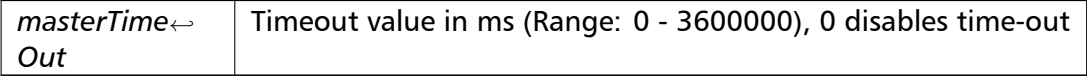

Return values

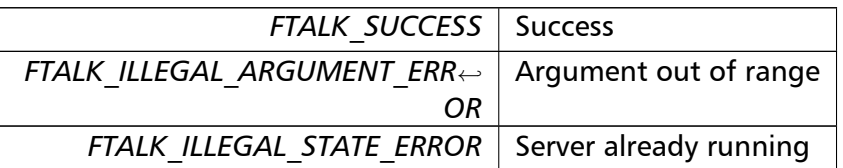

<span id="page-58-0"></span>References FTALK\_ILLEGAL\_ARGUMENT\_ERROR, FTALK\_ILLEGAL\_STATE\_ERROR, FTALK\_*←-* SUCCESS, and MbusIpServerBase::isStarted().

**getConnectionTimeOut()** long getConnectionTimeOut ( ) [inline]

Returns the connection time-out setting.

#### **Returns**

<span id="page-58-1"></span>Timeout value in ms

**installMasterDisconnectCallBack()** void installMasterDisconnectCallBack (

void(*∗*)(const char *∗*masterIpAddrSz) *f* )

This function installs a callback handler to be called in the event of a master disconnection.

This routine can be used to implement custom time-out mechanisms.

**Parameters**

<span id="page-58-2"></span>*f* Callback function pointer

**readHeader()** int readHeader (

int *sockIdx* ) [protected]

Sub-routine to read and validate the Modbus/TCP header.

**Parameters**

sockIdx | Index of socket within the connectionSocketArr

## **Returns**

<span id="page-58-3"></span>-1 for error, 0 for graceful socket disconnect or payload data length

**readPayload()** int readPayload ( int *sockIdx,*

int *dataLen* ) [protected]

Sub-routine to read and validate the Modbus/TCP payload.

### **Parameters**

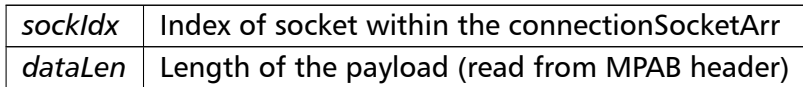

### **Returns**

-1 for error, 0 for graceful socket disconnect

References MasterInfo::transactionId.

**terminateSocket()** void terminateSocket (

int *sockIdx* ) [protected]

<span id="page-59-0"></span>Sub-routine to manage termination of connection.

**Parameters**

sockIdx | Index of socket within the connectionSocketArr

## **isStarted()** int isStarted ( ) [virtual], [inherited]

<span id="page-59-1"></span>Returns whether server has been started up.

Return values

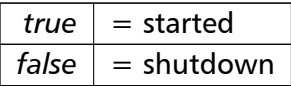

Implements MbusSlaveServer.

**setPort()** int setPort (

unsigned short *portNo* ) [inherited]

<span id="page-59-2"></span>Sets the TCP port number to be used by the protocol.

#### **Remarks**

Usually the port number remains unchanged and defaults to 502. In this case no call to this function is necessary. However if the port number has to be different from 502 this function must be called *before* starting the server with startupServer().

## **Note**

If the configured TCP port is below IPPORT\_RESERVED (usually 1024), the process has to run with root or administrator privilege!

This parameter must be set before starting the server in order to come into effect.

## **Parameters**

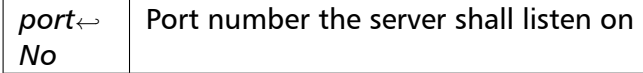

### Return values

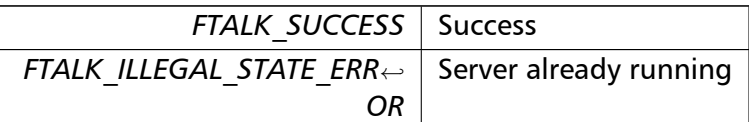

References FTALK\_ILLEGAL\_STATE\_ERROR, FTALK\_SUCCESS, and MbusIpServerBase::is*←-* Started().

## **installIpAddrValidationCallBack()** void installIpAddrValidationCallBack (

int(*∗*)(const char *∗*masterIpAddrSz) *f* ) [inherited]

<span id="page-60-0"></span>This function installs a callback handler for validating a master's IP address.

Pass a pointer to a function with checks a master's IP address and either accepts or rejects a master's connection.

**Parameters**

*f* | Callback function pointer

## **Returns**

Returns 1 to accept a connection or 0 to reject it.

```
installMasterPollNotifyCallBack() void installMasterPollNotifyCallBack (
                       void(∗)(const char ∗masterIpAddrSz) f ) [inherited]
```
This function installs a callback handler to be called everytime a master polls this slave. This routine can be used to implement custom time-out mechanisms.

## **Parameters**

*f* Callback function pointer

**getPort()** unsigned short getPort ( ) [inline], [inherited] Returns the TCP port number used by the protocol.

### **Returns**

Port number used by the protocol

## **addDataTable()** int addDataTable (

int *slaveAddr,* MbusDataTableInterface *∗ dataTablePtr* ) [inherited]

Associates a protocol object with a Data Provider and a Modbus slave ID.

### **Parameters**

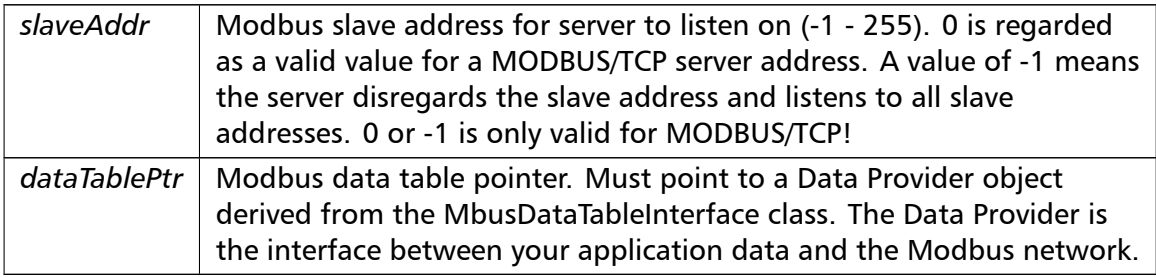

## **Returns**

FTALK\_SUCCESS on success or error code. See Error Management for a list of error codes.

References FTALK\_ILLEGAL\_ARGUMENT\_ERROR, and [FTALK\\_SUCCESS.](#page-28-0)

## **getConnectionStatus()** int getConnectionStatus ( ) [inline], [inherited]

Checks if a Modbus master is polling periodically.

Return values

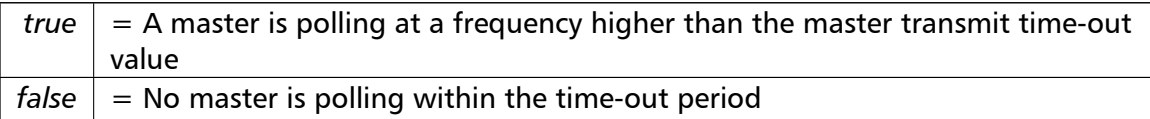

## **Note**

The master transmit time-out value must be set *>* 0 in order for this function to work.

**setTimeout()** int setTimeout (

long *timeOut* ) [inherited]

Configures master activity time-out supervision.

The slave can monitor whether a master is actually polling or not. This function sets the activity time-out to the specified value. A value of 0 disables the time-out, which stops time-out notifications being sent to the Data Provider. Default value is 1000 ms.

### **Remarks**

The time-out value is a minimum value only and the actual time may be longer. How precise it is followed depends on the operating system used, its scheduling priority and its system timer resolution.

## **Note**

The time-out does not check whether a master is sending valid frames. The transmission of characters is sufficient to avoid the time-out.

## **Parameters**

```
timeOut | Timeout value in ms (Range: 0 - 100000), 0 disables time-out
```
## Return values

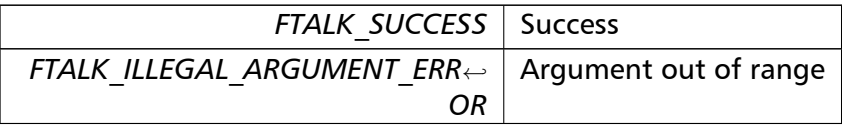

References FTALK\_ILLEGAL\_ARGUMENT\_ERROR, and FTALK\_SUCCESS.

### **getTimeout()** long getTimeout ( ) [inline], [inherited]

Returns the currently set master activity time-out value.

#### **Returns**

Timeout value in ms

**disableExceptionReplies()** void disableExceptionReplies () [inherited]

Supress exception replies to be sent.

With this option only positive replies are sent to the master. All failure replies are silently discarded. This option can be useful if redundant Modbus devices are used. In this scenario supressing the reply would trigger a swap-over of the redundant devices.

**enableExceptionReplies()** void enableExceptionReplies ( ) [inherited]

Enables exception replies after they have been turned off.

Sending exception replies in case of slave failures is the normal mode of operation.

**getTotalCounter()** unsigned long getTotalCounter ( ) [inline], [inherited]

Returns how often a message transfer has been executed.

**Returns**

Counter value

**getSuccessCounter()** unsigned long getSuccessCounter ( ) [inline], [inherited] Returns how often a message transfer was successful.

**Returns**

Counter value

**getPackageVersion()** const TCHAR *<sup>∗</sup>* getPackageVersion ( ) [static], [inherited] Returns the library version number.

### **Returns**

<span id="page-63-0"></span>Version string

## **8.4 MbusRtuOverTcpSlaveProtocol Class Reference**

This class realises the Encapsulated Modbus RTU slave protocol.

## **Public Member Functions**

• MbusRtuOverTcpSlaveProtocol ()

*Instantiates an Encapsulated Modbus RTU server object.*

• int startupServer ()

*[Puts the Modbus server into o](#page-66-0)peration.*

• int startupServer (const char *∗*const hostName)

*[Puts the Modbu](#page-55-1)s server into operation.*

• void shutdownServer ()

*[Shuts down the](#page-56-0) Modbus server.*

- int setConnectionTimeOut (long masterTimeOut) *C[onfigures connectio](#page-56-1)n time-out.*
- long getConnectionTimeOut ()

*[Returns the connection tim](#page-57-1)e-out setting.*

• void installMasterDisconnectCallBack (void(*∗*f)(const char *∗*masterIpAddrSz))

*T[his function installs a callba](#page-58-0)ck handler to be called in the event of a master disconnection.*

• int addDataTable (int slaveAddr, MbusDataTableInterface *∗*dataTablePtr)

*A[ssociates a protocol object with a Da](#page-58-1)ta Provider and a Modbus slave ID.*

• int getConnectionStatus ()

*[Checks if a Mod](#page-42-0)bus master is p[olling periodically.](#page-82-0)*

## **Static Public Member Functions**

• static const TCHAR *∗* getPackageVersion ()

*Returns the library version number.*

## **Protected Member Functions**

- int readHeader (int sockIdx)
	- *Sub-routine to read and validate the Modbus/TCP header.*
- int readPayload (int sockIdx, int result)

*[Sub-routine t](#page-58-2)o read and validate the Modbus/TCP payload.*

• void terminateSocket (int sockIdx) *[Sub-routine to](#page-58-3) manage termination of connection.*

## **Protocol Configuration**

• int setTimeout (long timeOut)

*Configures master activity time-out supervision.*

- long getTimeout () *[Returns the c](#page-43-1)urrently set master activity time-out value.*
- void disableExceptionReplies () *S[upress excepti](#page-44-0)on replies to be sent.*
- void enableExceptionReplies () *E[nables exception replies aft](#page-44-1)er they have been turned off.*

## **Transmission Statistic Functions**

• unsigned long getTotalCounter ()

*Returns how often a message transfer has been executed.*

• void resetTotalCounter ()

*Resets total [message transfer c](#page-44-3)ounter.*

- unsigned long getSuccessCounter () *Re[turns how often a m](#page-37-0)essage transfer was successful.*
- void resetSuccessCounter () *Resets succe[ssful message transfer](#page-44-4) counter.*

## **TCP/IP Server Management Functions**

• int isStarted ()

*Returns whether server has been started up.*

• int setPort (unsigned short portNo)

*[Sets the TC](#page-59-1)P port number to be used by the protocol.*

- void installIpAddrValidationCallBack (int(*∗*f)(const char *∗*masterIpAddrSz)) *[This func](#page-59-2)tion installs a callback handler for validating a master's IP address.*
- void installMasterPollNotifyCallBack (void(*∗*f)(const char *∗*masterIpAddrSz)) *T[his function installs a callback hand](#page-60-0)ler to be called everytime a master polls this slave.*
- unsigned short getPort ()

*R[eturns the TCP port number used b](#page-60-1)y the protocol.*

## **TCP/IP Server Management Functions**

• int serverLoop ()

*Modbus slave server loop.*

## **8.4.1 Detailed Description**

This class realises the Encapsulated Modbus RTU slave protocol.

It provides functions to start-up and to execute the server engine. This server engine can handle multiple master connections and is implemented as a single threaded T*←-* CP server. Upon receipt of a valid master query the server engine calls Data Provider methods to exchange data with the user application. For a more detailed description which Modbus data and control functions have been implemented in the server engine seesection Server Functions common to all Modbus Protocol Flavours.

**See also**

Serv[er Functions common to all Modbus Protocol Flavours,](#page-25-0) IP based Protocols MbusDataTableInterface, MbusRtuSlaveProtocol

## **8.4.2 Const[ructor & Destructor](#page-82-0) [D](#page-25-0)[ocumentation](#page-36-0)**

#### **MbusRtuOverTcpSlaveProtocol()** MbusRtuOverTcpSlaveProtocol ( )

<span id="page-66-0"></span>Instantiates an Encapsulated Modbus RTU server object.

The association wit[h a Data Provider is done a](#page-63-0)fter construction using the addDataTable method.

References MasterInfo::protocol, and MasterInfo::RTU\_OVER\_TCP.

## **8.4.3 Member Function Documentation**

**serverLoop()** int serverLoop ( ) [virtual]

Modbus slave server loop.

This server loop must be called continuously. It must not be blocked. The server has to be started before calling the serverLoop() method.

In most cases the server loop is executed in an infinite loop in its own thread:

```
while (notTerminated) {
 mbusProtocol.serverLoop();
}
```
#### **Returns**

FTALK SUCCESS on success or error code. See Error Management for a list of error codes.

Reimplemented from MbusTcpSlaveProtocol.

References FTALK\_FILEDES\_EXCEEDED, FTALK\_IO\_ERROR, FTALK\_SUCCESS, and MAX\_C*←-* **ONNECTIONS** 

**startupServer() [1/2]** int startupServer ( ) [inline], [virtual], [inherited]

Puts the Modbus server into operation.

The server accepts connections on any interface.

This function opens a TCP/IP socket, binds the configured TCP port to the Modbus/TCP protocol and initialises the server engine.

**Note**

If the configured TCP port is below IPPORT RESERVED (usually 1024), the process has to run with root privilege!

### **Returns**

FTALK\_SUCCESS on success or error code. See Error Management for a list of error codes.

Reimplemented from MbusIpServerBase.

References MbusIpServerBase::startupServer().

```
startupServer() [2/2] int startupServer (
```
const char *∗*const *hostName* ) [virtual], [inherited]

Puts the Modbus server into operation.

The server accepts connections only on the interfaces which match the supplied hostname or IP address. This method allows to run different servers on multiple interfaces (so called multihomed servers).

This function opens a TCP/IP socket, binds the configured TCP port to the Modbus/TCP protocol and initialises the server engine.

**Note**

If the configured TCP port is below IPPORT RESERVED (usually 1024), the process has to run with root privilege!

#### **Parameters**

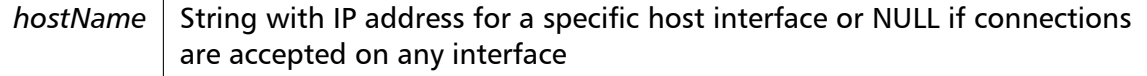

#### **Returns**

FTALK SUCCESS on success or error code. See Error Management for a list of error codes.

Implements MbusIpServerBase.

References FTALK\_LISTEN\_FAILED, FTALK\_OPEN\_ERR, FTALK\_PORT\_ALREADY\_BOUND, F*←-* TALK\_PORT\_NO\_ACCESS, FTALK\_PORT\_NOT\_AVAIL, FTALK\_SUCCESS, FTALK\_TCPIP\_CO*←-* NNECT\_ERR, MAX\_CONNECTIONS, and MbusTcpSlaveProtocol::shutdownServer().

**shutdownServer()** void shutdownServer ( ) [virtual], [inherited]

Shuts down the Modbus server.

This function closes all TCP/IP connections to MODBUS/TCP masters and releases any system resources associated with the connections.

Reimplemented from MbusIpServerBase.

References MAX\_CONNECTIONS, and MbusIpServerBase::shutdownServer().

**setConnectionTimeOut()** int setConnectionTimeOut (

long *masterTimeOut* ) [inherited]

Configures connection time-out.

This allows to detect broken TCP connections. The TCP connection is closed if a valid request is not received within the configured time period. A value of 0 disables the timeout. Default value is 0 (disabled).

### **Remarks**

The time-out value is a minimum value only and the actual time may be longer. How precise it is followed depends on the operating system used, its scheduling priority and its system timer resolution.

#### **Parameters**

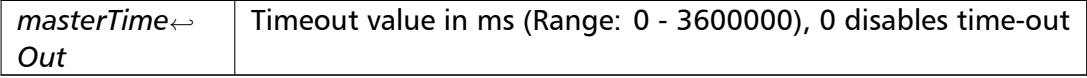

Return values

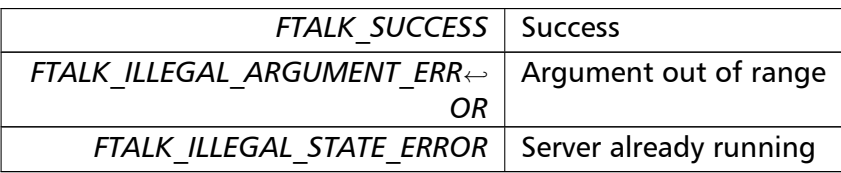

References FTALK\_ILLEGAL\_ARGUMENT\_ERROR, FTALK\_ILLEGAL\_STATE\_ERROR, FTALK\_*←-* SUCCESS, and MbusIpServerBase::isStarted().

**getConnectionTimeOut()** long getConnectionTimeOut ( ) [inline], [inherited]

Returns the connection time-out setting.

**Returns**

Timeout value in ms

**installMasterDisconnectCallBack()** void installMasterDisconnectCallBack (

void(*∗*)(const char *∗*masterIpAddrSz) *f* ) [inherited]

This function installs a callback handler to be called in the event of a master disconnection.

This routine can be used to implement custom time-out mechanisms.

**Parameters**

*f* | Callback function pointer

**readHeader()** int readHeader (

int *sockIdx* ) [protected], [inherited]

Sub-routine to read and validate the Modbus/TCP header.

**Parameters**

*sockIdx* Index of socket within the connectionSocketArr

## **Returns**

-1 for error, 0 for graceful socket disconnect or payload data length

**readPayload()** int readPayload ( int *sockIdx,* int *dataLen* ) [protected], [inherited]

Sub-routine to read and validate the Modbus/TCP payload.

### **Parameters**

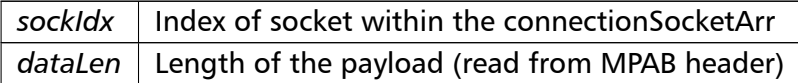

### **Returns**

-1 for error, 0 for graceful socket disconnect

References MasterInfo::transactionId.

#### **terminateSocket()** void terminateSocket (

int *sockIdx* ) [protected], [inherited]

#### Sub-routine to manage termination of connection.

**Parameters**

sockIdx | Index of socket within the connectionSocketArr

**isStarted()** int isStarted ( ) [virtual], [inherited]

Returns whether server has been started up.

Return values

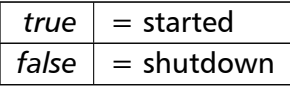

Implements MbusSlaveServer.

**setPort()** int setPort (

unsigned short *portNo* ) [inherited]

Sets the TCP port number to be used by the protocol.

#### **Remarks**

Usually the port number remains unchanged and defaults to 502. In this case no call to this function is necessary. However if the port number has to be different from 502 this function must be called *before* starting the server with startupServer().

## **Note**

If the configured TCP port is below IPPORT\_RESERVED (usually 1024), the process has to run with root or administrator privilege!

This parameter must be set before starting the server in order to come into effect.

### **Parameters**

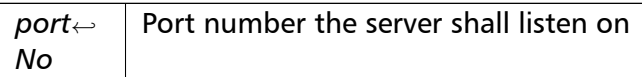

## Return values

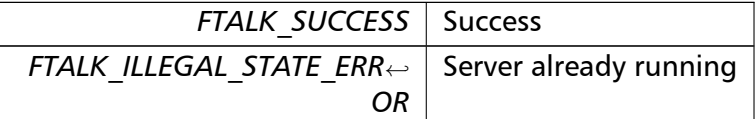

References FTALK\_ILLEGAL\_STATE\_ERROR, FTALK\_SUCCESS, and MbusIpServerBase::is*←-* Started().

**installIpAddrValidationCallBack()** void installIpAddrValidationCallBack (

int(*∗*)(const char *∗*masterIpAddrSz) *f* ) [inherited]

This function installs a callback handler for validating a master's IP address.

Pass a pointer to a function with checks a master's IP address and either accepts or rejects a master's connection.

## **Parameters**

*f* | Callback function pointer

### **Returns**

Returns 1 to accept a connection or 0 to reject it.

**installMasterPollNotifyCallBack()** void installMasterPollNotifyCallBack (

void(*∗*)(const char *∗*masterIpAddrSz) *f* ) [inherited]

This function installs a callback handler to be called everytime a master polls this slave. This routine can be used to implement custom time-out mechanisms.

#### **Parameters**

 $f \mid$  Callback function pointer
**getPort()** unsigned short getPort ( ) [inline], [inherited]

Returns the TCP port number used by the protocol.

#### **Returns**

Port number used by the protocol

#### **addDataTable()** int addDataTable ( int *slaveAddr,* MbusDataTableInterface *∗ dataTablePtr* ) [inherited]

Associates a protocol object with a Data Provider and a Modbus slave ID.

#### **Parameters**

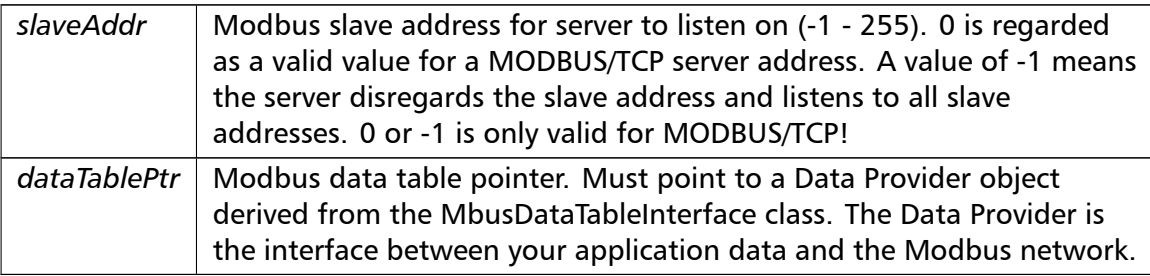

#### **Returns**

FTALK\_SUCCESS on success or error code. See Error Management for a list of error codes.

References FTALK\_ILLEGAL\_ARGUMENT\_ERROR, and [FTALK\\_SUCCESS.](#page-28-0)

#### **getConnectionStatus()** int getConnectionStatus ( ) [inline], [inherited]

Checks if a Modbus master is polling periodically.

#### Return values

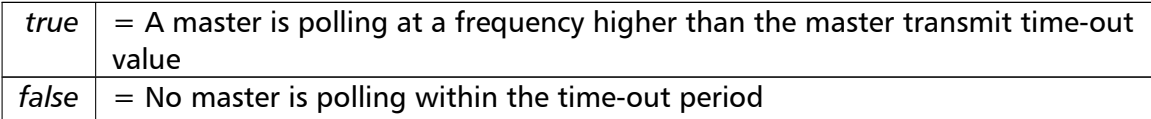

#### **Note**

The master transmit time-out value must be set *>* 0 in order for this function to work.

**setTimeout()** int setTimeout (

long *timeOut* ) [inherited]

Configures master activity time-out supervision.

The slave can monitor whether a master is actually polling or not. This function sets the activity time-out to the specified value. A value of 0 disables the time-out, which stops time-out notifications being sent to the Data Provider. Default value is 1000 ms.

#### **Remarks**

The time-out value is a minimum value only and the actual time may be longer. How precise it is followed depends on the operating system used, its scheduling priority and its system timer resolution.

#### **Note**

The time-out does not check whether a master is sending valid frames. The transmission of characters is sufficient to avoid the time-out.

#### **Parameters**

*timeOut* Timeout value in ms (Range: 0 - 100000), 0 disables time-out

#### Return values

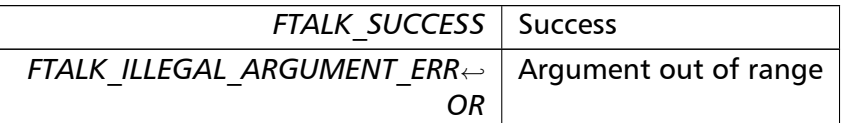

References FTALK\_ILLEGAL\_ARGUMENT\_ERROR, and FTALK\_SUCCESS.

**getTimeout()** long getTimeout ( ) [inline], [inherited]

Returns the currently set master activity time-out value.

#### **Returns**

Timeout value in ms

**disableExceptionReplies()** void disableExceptionReplies ( ) [inherited]

Supress exception replies to be sent.

With this option only positive replies are sent to the master. All failure replies are silently discarded. This option can be useful if redundant Modbus devices are used. In this scenario supressing the reply would trigger a swap-over of the redundant devices.

**enableExceptionReplies()** void enableExceptionReplies ( ) [inherited]

Enables exception replies after they have been turned off.

Sending exception replies in case of slave failures is the normal mode of operation.

**getTotalCounter()** unsigned long getTotalCounter ( ) [inline], [inherited]

Returns how often a message transfer has been executed.

**Returns**

Counter value

**getSuccessCounter()** unsigned long getSuccessCounter ( ) [inline], [inherited] Returns how often a message transfer was successful.

**Returns**

Counter value

**getPackageVersion()** const TCHAR *<sup>∗</sup>* getPackageVersion ( ) [static], [inherited] Returns the library version number.

**Returns**

Version string

## **8.5 MbusUdpSlaveProtocol Class Reference**

This class realises a Modbus server using MODBUS over UDP protocol variant.

## **Public Member Functions**

• MbusUdpSlaveProtocol ()

*Instantiates a MODBUS/UDP protocol server object.*

• int startupServer ()

*Puts the Modbus server into operation.*

• int startupServer (const char *∗*const hostName)

*[Puts the Modbu](#page-76-0)s server into operation.*

• void shutdownServer ()

*[Shuts down the](#page-77-0) Modbus server.*

• int serverLoop ()

*M[odbus slave server](#page-78-0) loop.*

- int addDataTable (int slaveAddr, MbusDataTableInterface *∗*dataTablePtr) *[Associates a](#page-78-1) protocol object with a Data Provider and a Modbus slave ID.*
- int getConnectionStatus ()

*[Checks if a Mod](#page-42-0)bus master is p[olling periodically.](#page-82-0)*

## **Static Public [Member Functions](#page-43-0)**

• static const TCHAR *∗* getPackageVersion () *Returns the library version number.*

## **Protocol Configuration**

- int setTimeout (long timeOut) *Configures master activity time-out supervision.*
- long getTimeout ()

*[Returns the c](#page-43-1)urrently set master activity time-out value.*

- void disableExceptionReplies () *S[upress excepti](#page-44-0)on replies to be sent.*
- void enableExceptionReplies () *E[nables exception replies aft](#page-44-1)er they have been turned off.*

## **Transmission Statistic Functions**

- unsigned long getTotalCounter () *Returns how often a message transfer has been executed.*
- void resetTotalCounter ()
	- *Resets total [message transfer c](#page-44-2)ounter.*
- unsigned long getSuccessCounter ()
	- *Re[turns how often a m](#page-37-0)essage transfer was successful.*
- void resetSuccessCounter () *Resets succe[ssful message transfer](#page-44-3) counter.*

## **TCP/IP Server Management Functions**

• int isStarted ()

*Returns whether server has been started up.*

• int setPort (unsigned short portNo)

*[Sets the TC](#page-59-0)P port number to be used by the protocol.*

- void installIpAddrValidationCallBack (int(*∗*f)(const char *∗*masterIpAddrSz)) *[This func](#page-59-1)tion installs a callback handler for validating a master's IP address.*
- void installMasterPollNotifyCallBack (void(*∗*f)(const char *∗*masterIpAddrSz)) *T[his function installs a callback hand](#page-60-0)ler to be called everytime a master polls this slave.*
- unsigned short getPort ()

*R[eturns the TCP port number used b](#page-60-1)y the protocol.*

## **8.5.1 Detailed Description**

This class realises a Modbus server using MODBUS over UDP protocol variant.

It provides functions to start-up and to execute the server engine. This server engine can handle multiple master connections and is implemented as a single threaded U*←-* DP server. Upon receipt of a valid master query the server engine calls Data Provider methods to exchange data with the user application. For a more detailed description which Modbus data and control functions have been implemented in the server engine seesection Server Functions common to all Modbus Protocol Flavours.

### **See also**

Serv[er Functions common to all Modbus Protocol Flavours,](#page-25-0) IP based Protocols MbusDataTableInterface

## **8.5.2 Const[ructor & Destructor D](#page-82-0)[ocumentation](#page-25-0)**

### **MbusUdpSlaveProtocol()** MbusUdpSlaveProtocol ( )

Instantiates a MODBUS/UDP protocol server object.

The association with a Data Provider is done after construction using the addDataTable method.

References MasterInfo::protocol, and MasterInfo::UDP.

## <span id="page-76-0"></span>**8.5.3 Member Function Documentation**

**startupServer() [1/2]** int startupServer ( ) [inline], [virtual]

Puts the Modbus server into operation.

The server accepts connections on any interface.

This function opens a TCP/IP socket, binds the configured TCP port to the Modbus/TCP protocol and initialises the server engine.

**Note**

If the configured TCP port is below IPPORT RESERVED (usually 1024), the process has to run with root privilege!

#### **Returns**

FTALK SUCCESS on success or error code. See Error Management for a list of error codes.

Reimplemented from MbusIpServerBase.

References MbusIpServerBase::startupServer().

```
startupServer() [2/2] int startupServer (
```
const char *∗*const *hostName* ) [virtual]

<span id="page-77-0"></span>Puts the Modbus server into operation.

The server accepts communication only on the interfaces which match the supplied hostname or IP address. This method allows to run different servers on multiple interfaces (so called multihomed servers).

This function opens a UDP listening socket, binds the configured TCP port to the Modbus/UDP protocol and initialises the server engine.

#### **Note**

If the configured TCP port is below IPPORT\_RESERVED (usually 1024), the process has to run with root privilege!

#### **Parameters**

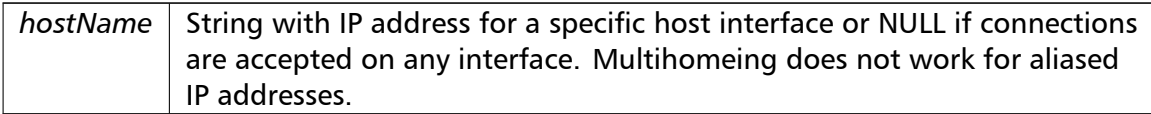

#### **Returns**

FTALK SUCCESS on success or error code. See Error Management for a list of error codes.

Implements MbusIpServerBase.

References FTALK\_OPEN\_ERR, FTALK\_PORT\_ALREADY\_BOUND, FTALK\_PORT\_NO\_A*←-* CCESS, FTALK PORT NOT AVAIL, FTALK SUCCESS, FTALK TCPIP CONNECT ERR, and shutdownServer().

**shutdownServer()** void shutdownServer ( ) [virtual]

<span id="page-78-0"></span>Shuts down the Modbus server.

This function closes the UDP listeners and releases any system resources associated with the connections.

Reimplemented from MbusIpServerBase.

References MbusIpServerBase::shutdownServer().

**serverLoop()** int serverLoop ( ) [virtual]

<span id="page-78-1"></span>Modbus slave server loop.

This server loop must be called continuously. It must not be blocked. The server has to be started before calling the serverLoop() method.

In most cases the server loop is executed in an infinite loop in its own thread:

```
while (notTerminated) {
 mbusProtocol.serverLoop();
}
```
#### **Returns**

FTALK SUCCESS on success or error code. See Error Management for a list of error codes.

Implements MbusIpServerBase.

References FTALK\_IO\_ERROR, FTALK\_SUCCESS, and MasterInfo::transactionId.

**isStarted()** int isStarted ( ) [virtual], [inherited]

Returns whether server has been started up.

Return values

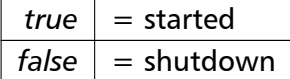

Implements MbusSlaveServer.

**setPort()** int setPort (

unsigned short *portNo* ) [inherited]

Sets the TCP port number to be used by the protocol.

#### **Remarks**

Usually the port number remains unchanged and defaults to 502. In this case no call to this function is necessary. However if the port number has to be different from 502 this function must be called *before* starting the server with startupServer().

#### **Note**

If the configured TCP port is below IPPORT\_RESERVED (usually [1024\), the proc](#page-76-0)ess has to run with root or administrator privilege!

This parameter must be set before starting the server in order to come into effect.

#### **Parameters**

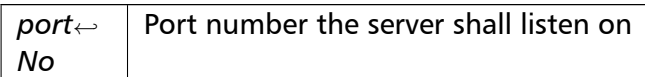

#### Return values

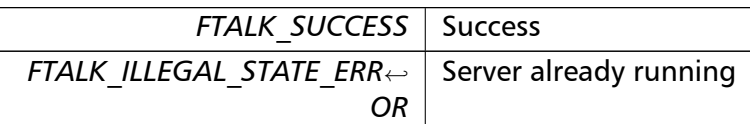

References FTALK\_ILLEGAL\_STATE\_ERROR, FTALK\_SUCCESS, and MbusIpServerBase::is<sup>←</sup> Started().

**installIpAddrValidationCallBack()** void installIpAddrValidationCallBack (

int(*∗*)(const char *∗*masterIpAddrSz) *f* ) [inherited]

This function installs a callback handler for validating a master's IP address.

Pass a pointer to a function with checks a master's IP address and either accepts or rejects a master's connection.

**Parameters**

*f* Callback function pointer

#### **Returns**

Returns 1 to accept a connection or 0 to reject it.

#### **installMasterPollNotifyCallBack()** void installMasterPollNotifyCallBack (

void(*∗*)(const char *∗*masterIpAddrSz) *f* ) [inherited]

This function installs a callback handler to be called everytime a master polls this slave.

This routine can be used to implement custom time-out mechanisms.

#### **Parameters**

*f* Callback function pointer

**getPort()** unsigned short getPort ( ) [inline], [inherited]

Returns the TCP port number used by the protocol.

#### **Returns**

Port number used by the protocol

**addDataTable()** int addDataTable ( int *slaveAddr,* MbusDataTableInterface *∗ dataTablePtr* ) [inherited]

Associates a protocol object with a Data Provider and a Modbus slave ID.

#### **Parameters**

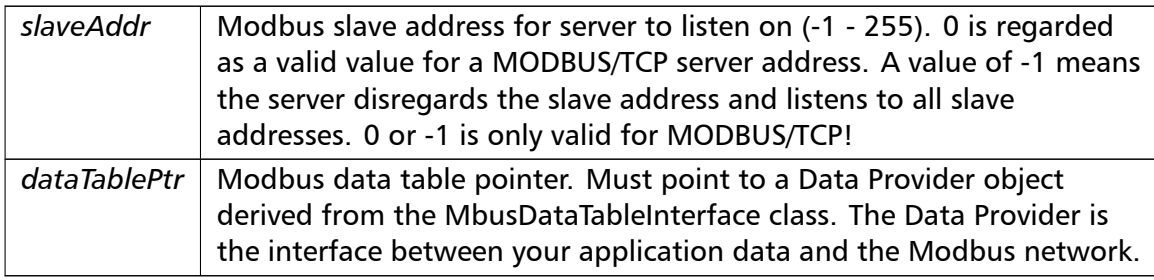

#### **Returns**

FTALK SUCCESS on success or error code. See Error Management for a list of error codes.

References FTALK\_ILLEGAL\_ARGUMENT\_ERROR, and [FTALK\\_SUCCESS.](#page-28-0)

#### **getConnectionStatus()** int getConnectionStatus ( ) [inline], [inherited]

Checks if a Modbus master is polling periodically.

Return values

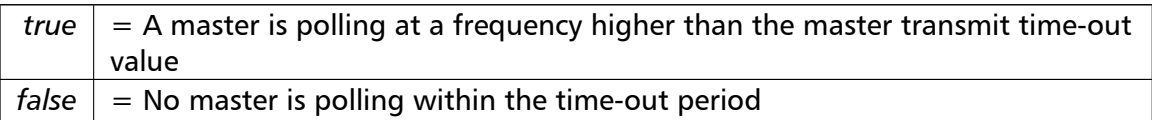

#### **Note**

The master transmit time-out value must be set *>* 0 in order for this function to work.

**setTimeout()** int setTimeout (

long *timeOut* ) [inherited]

Configures master activity time-out supervision.

The slave can monitor whether a master is actually polling or not. This function sets the activity time-out to the specified value. A value of 0 disables the time-out, which stops time-out notifications being sent to the Data Provider. Default value is 1000 ms.

#### **Remarks**

The time-out value is a minimum value only and the actual time may be longer. How precise it is followed depends on the operating system used, its scheduling priority and its system timer resolution.

#### **Note**

The time-out does not check whether a master is sending valid frames. The transmission of characters is sufficient to avoid the time-out.

#### **Parameters**

*timeOut* | Timeout value in ms (Range: 0 - 100000), 0 disables time-out

#### Return values

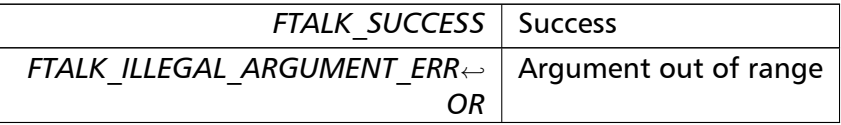

#### References FTALK\_ILLEGAL\_ARGUMENT\_ERROR, and FTALK\_SUCCESS.

**getTimeout()** long getTimeout ( ) [inline], [inherited]

Returns the currently set master activity time-out value.

**Returns**

Timeout value in ms

**disableExceptionReplies()** void disableExceptionReplies () [inherited]

Supress exception replies to be sent.

With this option only positive replies are sent to the master. All failure replies are silently discarded. This option can be useful if redundant Modbus devices are used. In this scenario supressing the reply would trigger a swap-over of the redundant devices.

**enableExceptionReplies()** void enableExceptionReplies ( ) [inherited]

Enables exception replies after they have been turned off.

Sending exception replies in case of slave failures is the normal mode of operation.

**getTotalCounter()** unsigned long getTotalCounter ( ) [inline], [inherited]

Returns how often a message transfer has been executed.

**Returns**

Counter value

**getSuccessCounter()** unsigned long getSuccessCounter ( ) [inline], [inherited] Returns how often a message transfer was successful.

**Returns**

Counter value

**getPackageVersion()** const TCHAR *<sup>∗</sup>* getPackageVersion ( ) [static], [inherited] Returns the library version number.

#### **Returns**

<span id="page-82-0"></span>Version string

## **8.6 MbusDataTableInterface Interface Reference**

This class defines the interface between a Modbus slave Server Engine and your application.

## **Data Access Methods for Table 4:00000 (Holding Registers)**

Data Access Methods to support read and write of output registers (holding registers) in table 4:00000.

This table is accessed by the following Modbus functions:

- Modbus function 16 (10 hex), Preset Multiple Registers/Write Multiple Registers
- Modbus function 3 (03 hex), Read Holding Registers/Read Multiple Registers
- Modbus function 6 (06 hex), Preset Single Register/Write Single Register.
- Modbus function 22 (16 hex), Mask Write Register.
- Modbus function 23 (17 hex), Read/Write Registers.
- virtual int readHoldingRegistersTable (int startRef, short regArr[ ], int refCnt) *Override this method to implement a Data Provider function to read Holding Registers.*
- virtual int writeHoldingRegistersTable (int startRef, const short regArr[ ], int refCnt) *Overrid[e this method to implement a](#page-86-0) Data Provider function to write Holding Registers.*
- virtual int readEnronRegistersTable (int startRef, long regArr[ ], int refCnt) *Implem[ent this function only if your sl](#page-87-0)ave device has to process register ranges as Daniel/←- ENRON 32-bit registers.*
- virtual int [writeEnronRegistersTable](#page-87-1) (int startRef, const long regArr[], int refCnt) *Implement this function only if your slave device has to process register ranges as Daniel/←- ENRON 32-bit registers.*

## **Data Access Methods for Table 3:00000 (Input Registers)**

Data Access Methods to support read of input registers in table 3:00000. This table is accessed by the following Modbus functions:

• Modbus function 4 (04 hex), Read Input Registers.

#### **Note**

Input registers cannot be written

• virtual int readInputRegistersTable (int startRef, short regArr[], int refCnt) *Override this method to implement a Data Provider function to read Input Registers.*

## **Data Access Methods for Table 0:00000 (Coils)**

Data Access Methods to support read and write of discrete outputs (coils) in table 0*←-* :00000.

This table is accessed by the following Modbus functions:

- Modbus function 1 (01 hex), Read Coil Status/Read Coils.
- Modbus function 5 (05 hex), Force Single Coil/Write Coil.
- Modbus function 15 (0F hex), Force Multiple Coils.
- virtual int readCoilsTable (int startRef, char bitArr[], int refCnt) *Override this method to implement a Data Provider function to read Coils.*
- virtual int writeCoilsTable (int startRef, const char bitArr[ ], int refCnt) *Overrid[e this method to](#page-90-0) implement a Data Provider function to write Coils.*

## **Data Access Meth[ods for Table 1](#page-91-0):00000 (Input Discretes)**

Data Access Methods to support read discrete inputs (input status) in table 1:00000. This table is accessed by the following Modbus functions:

• Modbus function 2 (02 hex), Read Inputs Status/Read Input Discretes.

#### **Note**

Input Discretes cannot be written

• virtual int readInputDiscretesTable (int startRef, char bitArr[ ], int refCnt) *Override this method to implement a Data Provider function to read Coils.*

## **Data Access Meth[ods for File Records](#page-92-0)**

- Modbus function 20 (13 hex), Read File Records.
- Modbus function 21 (15 hex), Write File Records.
- virtual int readFileRecord (int refType, int fileNo, int startRef, short regArr[ ], int refCnt) *Override this method to implement a Data Provider function to read File Records which is Modbus function code 20 (14 hex).*
- virtual int [writeFileRecord](#page-93-0) (int refType, int fileNo, int startRef, short regArr[ ], int refCnt) *Override this method to implement a Data Provider function to write File Records which is Modbus function code 21 (15 hex).*

## **Data Access for Status and Diagnostic Information**

• virtual char readExceptionStatus ()

*Override this method to implement a function with reports the eight exception status coils (bits) within the slave device.*

• virtual int r[eportSlaveId](#page-94-0) (char bufferArr[ ], int maxBufSize)

*Override this method to implement a function which reports the Slave ID.*

• virtual int reportRunIndicatorStatus ()

*Overrid[e this method t](#page-95-0)o implement a function which reports the Run Indicator of a device.*

• virtual int readDeviceIdentification (int objId, char bufferArr[ ], int maxBufSize)

*Overrid[e this method to implement](#page-95-1) Read Device Identification objects to support Modbus function 43 (hex 2B) subfunction 14 (hex 0E).*

## **Auxiliary Functions**

• virtual void timeOutHandler ()

*Override this method to implement a function to handle master poll time-outs.*

• MasterInfo *∗* getMasterInfo ()

*Retrieves a [MasterInfo](#page-97-0) object which will hold additional information about the currently processed Modbus request.*

## **Data Access Synchronisation Functions**

Implementation of these functions may only be required in multithreaded applications, if you are running the server loop in a separate thread and in addition require data consistency over a block of Modbus registers.

Data consistency within a single register is always maintained if the code executes on a 16-bit or 32-bit machine, because the CPU is accessing these data types atomically.

• virtual void lock ()

*You can override this method to implement a mutex locking mechanism to synchronise data access.*

• virtual void [unlo](#page-98-0)ck ()

*You can override this method to implement a mutex un-locking mechanism to synchronise data access.*

## **8.6.1 Detailed Description**

This class defines the interface between a Modbus slave Server Engine and your application.

Descendants of this class are referred to as Data Providers.

To create an application specific Data Provider derive a new class from MbusDataTableInterface and override the required data access methods.

**See also**

Server Functions common to all Modbus Protocol Flavours MbusRtuSlaveProtocol, MbusAsciiSlaveProtocol, MbusTcpSlaveProtocol

## **8.6.2 Mem[ber Function Documentation](#page-25-0)**

```
readHoldingRegistersTable() virtual int readHoldingRegistersTable (
                       int startRef,
                       short regArr[ ],
                       int refCnt ) [inline], [virtual]
```
Override this method to implement a Data Provider function to read Holding Registers.

When a slave receives a poll request for the 4:00000 data table it calls this method to retrieve the data.

A simple implementation which holds the application data in an array of shorts (short regData[0x10000]) could be:

```
int readHoldingRegistersTable(int startRef, short regArr[], int refCnt)
{
   startRef--; // Adjust Modbus reference counting
  if (startRef + refCnt > (int) sizeof(regData) / sizeof(short))
     return 0;
  memcpy(regArr, &regData[startRef], refCnt * sizeof(short));
   return 1;
}
```
#### **Parameters**

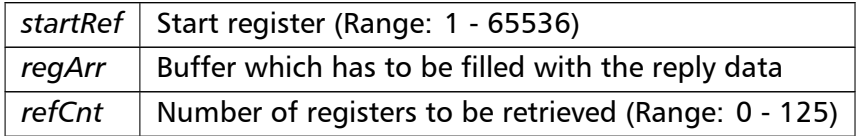

Return values

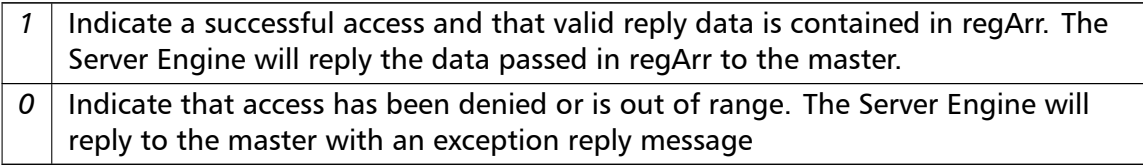

#### **Required:**

Yes

**Default Implementation:**

Returns 0 which indicates to Server Engine that this address range is unsupported.

```
writeHoldingRegistersTable() virtual int writeHoldingRegistersTable (
```

```
int startRef,
const short regArr[ ],
int refCnt ) [inline], [virtual]
```
Override this method to implement a Data Provider function to write Holding Registers.

When a slave receives a write request for the 4:00000 data table it calls this method to pass the data to the application.

A simple implementation which holds the application data in an array of shorts (short regData[0x10000]) could be:

```
int writeHoldingRegistersTable(int startRef, const short regArr[], int refCnt)
{
  startRef--; // Adjust Modbus reference counting
  if (startRef + refCnt > (int) sizeof(regData) / sizeof(short))
     return 0;
  memcpy(&regData[startRef], regArr, refCnt * sizeof(short));
   return 1;
}
```
#### **Parameters**

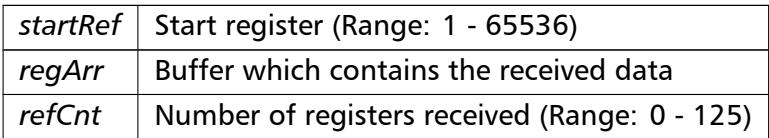

#### Return values

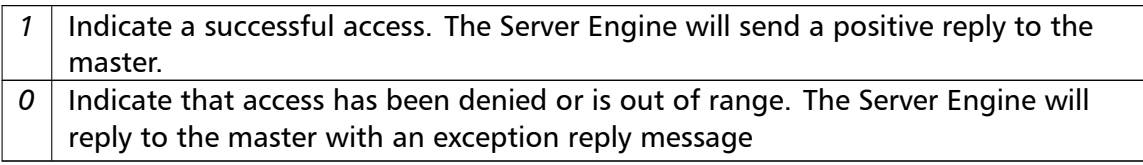

#### **Required:**

Yes

#### **Default Implementation:**

<span id="page-87-1"></span>Returns 0 which indicates to Server Engine that this address range is unsupported.

**readEnronRegistersTable()** virtual int readEnronRegistersTable (

```
int startRef,
long regArr[ ],
int refCnt ) [inline], [virtual]
```
Implement this function only if your slave device has to process register ranges as Daniel/*←-* ENRON 32-bit registers.

If a register range is processed as Daniel/ENRON register then this range is not available as normal Holding Register range.

#### **Note**

Daniel/ENRON is a prorietary 32-bit format which uses a non-standard Modbus frame and not understood by most master devices.

#### **Parameters**

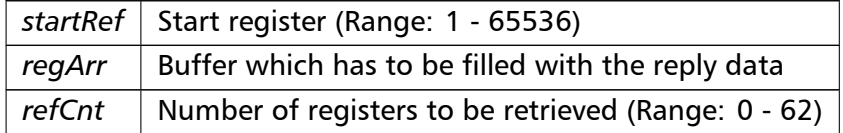

#### Return values

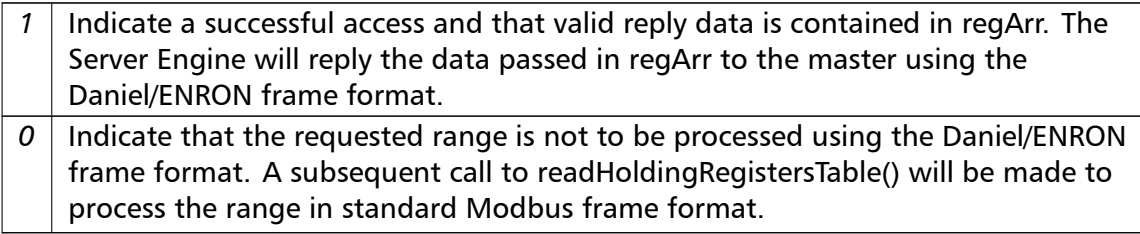

#### **Required:**

No

#### **Default Implementation:**

Returns 0 which indicates that the requested register range is processed as standard Modbus registers by a subsequent call to readHoldingRegistersTable().

```
writeEnronRegistersTable() virtual int writeEnronRegistersTable (
                       int startRef,
                       const long regArr[ ],
                       int refCnt ) [inline], [virtual]
```
Implement this function only if your slave device has to process register ranges as Daniel/*←-* ENRON 32-bit registers.

If a register range is processed as Daniel/ENRON register then this range is not available as normal Holding Register range.

#### **Note**

Daniel/ENRON is a prorietary 32-bit format which uses a non-standard Modbus frame and not understood by most master devices.

#### **Parameters**

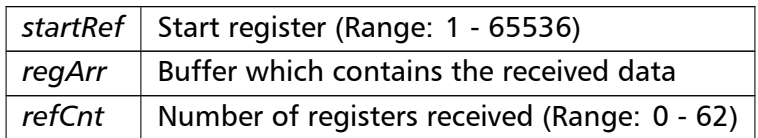

#### Return values

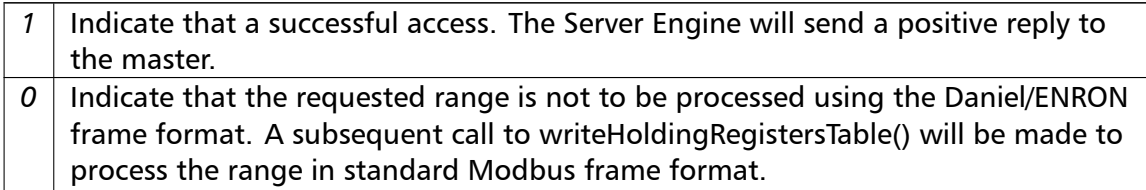

#### **Required:**

No

#### **Default Implementation:**

Returns 0 which indicates that the requested register range is processed as standard Modbus registers by a subsequent call to writeHoldingRegistersTable().

#### **readInputRegistersTable()** virtual int readInputRegistersTable (

int *startRef,* short *regArr[ ],* int *refCnt* ) [inline], [virtual]

Override this method to implement a Data Provider function to read Input Registers.

When a slave receives a poll request for the 3:00000 data table it calls this method to retrieve the data.

A simple and very common implementation is to map the Input Registers to the same address space than the Holding Registers table:

```
int readInputRegistersTable(int startRef, short regArr[], int refCnt)
{
  return readHoldingRegistersTable(startRef, regArr, refCnt);
}
```
#### **Parameters**

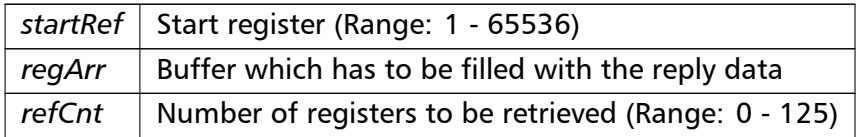

#### Return values

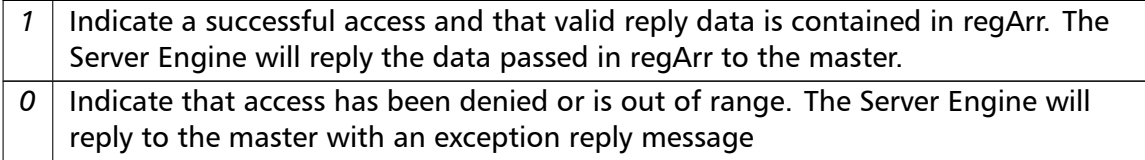

#### **Required:**

No

#### **Default Implementation:**

Returns 0 which indicates to Server Engine that this address range is unsupported.

```
readCoilsTable() virtual int readCoilsTable (
                       int startRef,
                       char bitArr[ ],
                       int refCnt ) [inline], [virtual]
```
Override this method to implement a Data Provider function to read Coils.

When a slave receives a poll request for the 0:00000 data table it calls this method to retrieve the data.

A simple implementation which holds the boolean application data in an array of chars (char bitData[2000]) could be:

```
int readCoilsTable(int startRef, char bitArr[], int refCnt)
{
   startRef--; // Adjust Modbus reference counting
  if (startRef + refCnt > (int) sizeof(bitData) / sizeof(char))
     return 0;
  memcpy(bitArr, &bitData[startRef], refCnt * sizeof(char));
  return 1;
}
```
#### **Parameters**

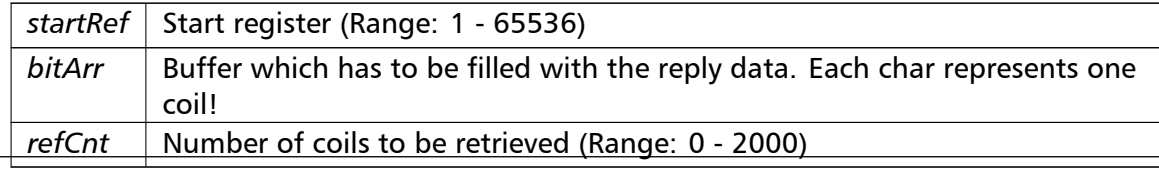

Return values

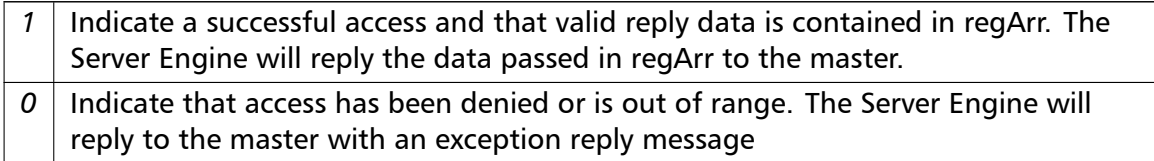

#### **Required:**

No

#### **Default Implementation:**

Returns 0 which indicates to Server Engine that this address range is unsupported.

```
writeCoilsTable() virtual int writeCoilsTable (
                        int startRef,
                        const char bitArr[ ],
                        int refCnt ) [inline], [virtual]
```
Override this method to implement a Data Provider function to write Coils.

When a slave receives a write request for the 0:00000 data table it calls this method to pass the data to the application.

A simple implementation which holds the boolean application data in an array of chars (char bitData[2000]) could be:

```
int writeCoilsTable(int startRef, const char bitArr[], int refCnt)
{
  startRef--; // Adjust Modbus reference counting
  if (startRef + refCnt > (int) sizeof(bitData) / sizeof(char))
     return 0;
  memcpy(&bitData[startRef], bitArr, refCnt * sizeof(char));
   return 1;
}
```
#### **Parameters**

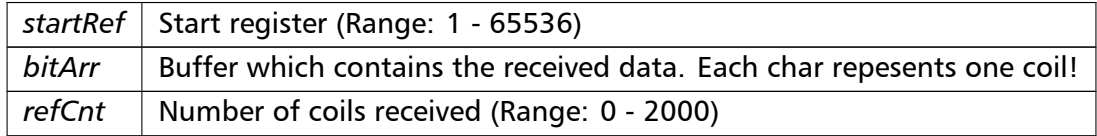

#### Return values

1 | Indicate a successful access. The Server Engine will send a positive reply to the master.

Return values

*0* Indicate that access has been denied or is out of range. The Server Engine will reply to the master with an exception reply message

**Required:**

No

**Default Implementation:**

Returns 0 which indicates to Server Engine that this address range is unsupported.

```
readInputDiscretesTable() virtual int readInputDiscretesTable (
```

```
int startRef,
char bitArr[ ],
int refCnt ) [inline], [virtual]
```
Override this method to implement a Data Provider function to read Coils.

When a slave receives a poll request for the 1:00000 data table it calls this method to retrieve the data.

A simple and very common implementation is to map the Input Discretes to the same address space than the Coils table:

```
int readInputDiscretesTable(int startRef, char bitArr[], int refCnt)
{
  return readCoilsTable(startRef, bitArr, refCnt);
}
```
#### **Paramete[rs](#page-90-0)**

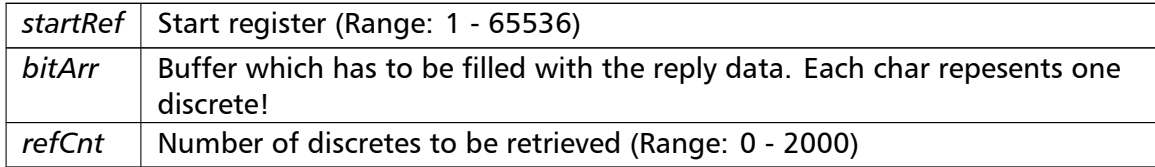

Return values

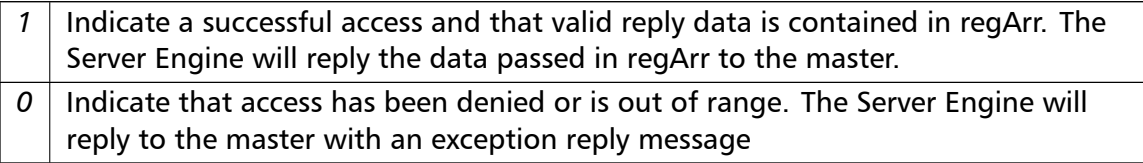

#### **Required:**

No

**Default Implementation:**

<span id="page-93-0"></span>Returns 0 which indicates to Server Engine that this address range is unsupported.

```
readFileRecord() virtual int readFileRecord (
                       int refType,
                       int fileNo,
                       int startRef,
                       short regArr[ ],
                       int refCnt ) [inline], [virtual]
```
Override this method to implement a Data Provider function to read File Records which is Modbus function code 20 (14 hex).

When a slave receives a poll request for function code 20 it calls this method to retrieve the data.

#### **Parameters**

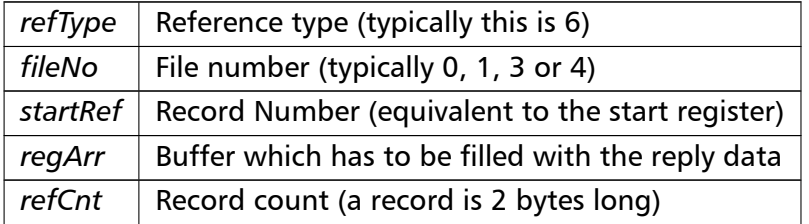

#### Return values

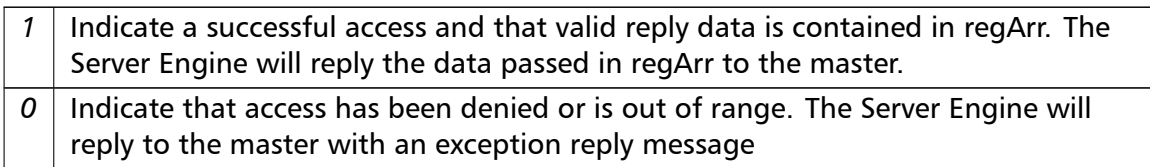

#### **Required:**

No

#### **Default Implementation:**

Returns 0 which indicates to Server Engine that this address range is unsupported.

**writeFileRecord()** virtual int writeFileRecord (

```
int refType,
int fileNo,
int startRef,
short regArr[ ],
int refCnt ) [inline], [virtual]
```
Override this method to implement a Data Provider function to write File Records which is Modbus function code 21 (15 hex).

When a slave receives a write request for function code 21 it calls this method to pass the data to the application.

#### **Parameters**

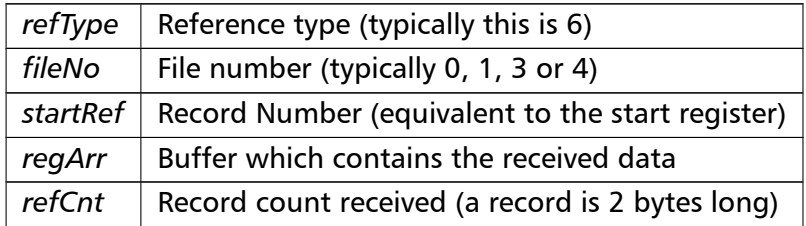

#### Return values

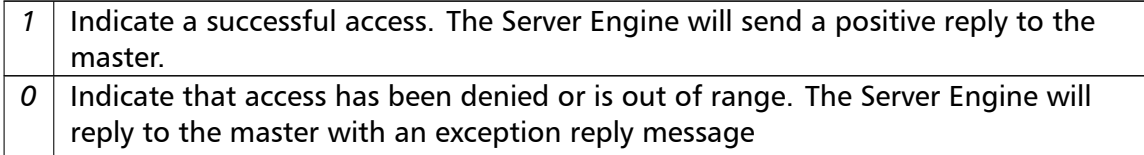

#### **Required:**

No

#### **Default Implementation:**

<span id="page-94-0"></span>Returns 0 which indicates to Server Engine that this address range is unsupported.

#### **readExceptionStatus()** virtual char readExceptionStatus ( ) [inline], [virtual]

Override this method to implement a function with reports the eight exception status coils (bits) within the slave device.

The exception status coils are device specific and usually used to report a device' principal status or a device' major failure codes as a 8-bit word.

**Returns**

Exception status byte

#### **Required:**

No

**Default Implementation:**

Returns 0 as exception status byte.

```
reportSlaveId() virtual int reportSlaveId (
                       char bufferArr[ ],
                       int maxBufSize ) [inline], [virtual]
```
<span id="page-95-0"></span>Override this method to implement a function which reports the Slave ID.

This is called when function code 17 (11 hex) Report Slave ID is sent by a master.

The Slave ID is a device-specific ASCII string which must be copied into the supplied buffer array. The string must NOT be 0 terminated.

A simple implementation could be:

```
int reportSlaveId(char bufferArr[], int maxBufSize)
{
   strncpy(bufferArr, PRODUCT_NAME, maxBufSize);
  return strlen(PRODUCT_NAME);
}
```
#### **Returns**

The actual ASCII string length in bytes

#### **Note**

The Slave ID is not to be mistaken for the Modbus Slave Address. The Slave ID is a string vs the Slave Address is a numeric value and the latter is used by a master device to address a specific device.

#### **Required:**

No

#### **Default Implementation:**

Returns 0 which causes a slave failure exception reply

**reportRunIndicatorStatus()** virtual int reportRunIndicatorStatus ( ) [inline], [virtual]

<span id="page-95-1"></span>Override this method to implement a function which reports the Run Indicator of a device.

This is called when function code 17 (11 hex) Report Slave ID is sent by a master.

The Run Indicator is one byte which is 0x00 for OFF and 0xFF for ON.

**Returns**

Run Indicator status byte

**Required:**

No

**Default Implementation:**

Returns 0 (OFF) as run indicator status byte.

**readDeviceIdentification()** virtual int readDeviceIdentification ( int *objId,* char *bufferArr[ ],*

int *maxBufSize* ) [inline], [virtual]

<span id="page-96-0"></span>Override this method to implement Read Device Identification objects to support Modbus function 43 (hex 2B) subfunction 14 (hex 0E).

This function allows a master to retrieve various objects with meta information about a slave device. The objects are returned as ASCII string. The string must NOT be 0 terminated.

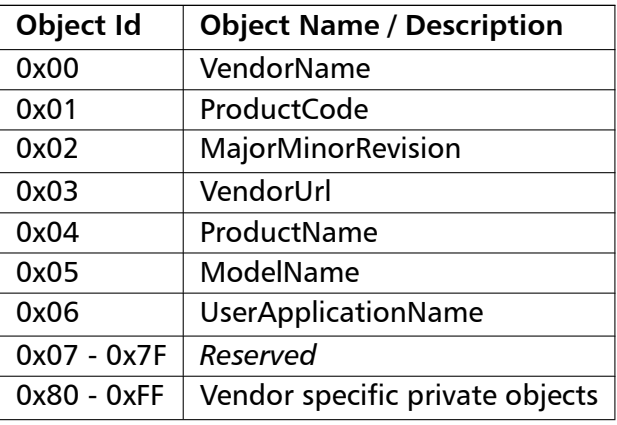

A simple implementation could be:

```
int readDeviceIdentification(int objId, char bufferArr[], int maxBufSize)
{
  switch (objId)
  {
     case 0: // VendorName
        if (bufferArr)
        {
            strncpy(bufferArr, VENDOR_NAME, maxBufSize);
        }
     return strlen(VENDOR_NAME);
     case 1: // ProductCode
         if (bufferArr)
         {
            strncpy(bufferArr, PRODUCT_CODE, maxBufSize);
         }
     return strlen(PRODUCT_CODE);
```

```
case 4: // ProductName
         if (bufferArr)
         {
            strncpy(bufferArr, PRODUCT_NAME, maxBufSize);
         }
      return strlen(PRODUCT_NAME);
   }
   return 0; // Return 0 for object not found
}
```
#### **Parameters**

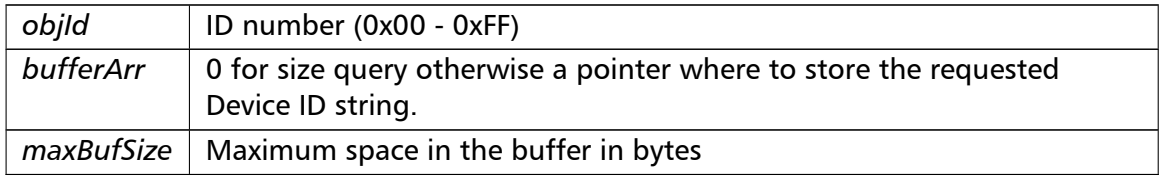

#### **Returns**

The string length in bytes

#### **Note**

bufferArr will be 0 during the size query phase and the implementation must return only the object length in that case and not attempt to copy any Device ID string into bufferArr!

#### **Required:**

No

#### **Default Implementation:**

<span id="page-97-0"></span>Returns 0 which sends an unsupported ID exception reply

#### **timeOutHandler()** virtual void timeOutHandler ( ) [inline], [virtual]

Override this method to implement a function to handle master poll time-outs.

A master should poll a slave cyclically. If no master is polling within the time-out period this method is called. A slave can take certain actions if the master has lost connection, e.g. go into a fail-safe state.

#### **Required:**

No

#### **Default Implementation:**

Empty

**getMasterInfo()** MasterInfo*<sup>∗</sup>* getMasterInfo ( ) [inline]

Retrieves a MasterInfo object which will hold additional information about the currently processed Modbus request.

This is the protocol type, the slave ID, the IP address and the transaction ID of the current request.

The pointer and data is only valid during the execution of a data table callback method (like readHoldingRegistersTable or writeHoldingRegistersTable)

**Returns**

Pointer to current MasterInfo object

**lock()** virtual void lock ( ) [inline], [virtual]

<span id="page-98-0"></span>You can override this method to implement a mutex locking mechanism to synchronise data access.

This is not needed in single threaded applications but may be necessary in multithreaded applications if you are running the server loop in a separate thread and require data consistency over a block of Modbus registers. Data consistency within a single register is always maintained if the code executes on a 16-bit or 32-bit machine, because the CPU is accessing these data types atomically.

This function is called by the server before calling any data read or write functions.

**Required:**

No

**Default Implementation:**

Empty

**unlock()** virtual void unlock ( ) [inline], [virtual]

You can override this method to implement a mutex un-locking mechanism to synchronise data access.

This is not needed in single threaded applications but may be necessary in multithreaded applications if you are running the server loop in a separate thread and require data consistency over a block of Modbus registers. Data consistency within a single register is always maintained if the code executes on a 16-bit or 32-bit machine, because the CPU is accessing these data types atomically.

This function is called by the server after calling any data read or write functions.

#### **Required:**

No

## **Default Implementation:**

Empty

## **9 License**

Library License proconX Pty Ltd, Brisbane/Australia, ACN 104 080 935

Revision 4, October 2008

Definitions

"Software" refers to the collection of files and any part hereof, including, but not limited to, source code, programs, binary executables, object files, libraries, images, and scripts, which are distributed by proconX.

"Copyright Holder" is whoever is named in the copyright or copyrights for the Software.

"You" is you, if you are thinking about using, copying or distributing this Software or parts of it.

"Distributable Components" are dynamic libraries, shared libraries, class files and similar components supplied by proconX for redistribution. They must be listed in a "README" or "DEPLOY" file included with the Software.

"Application" pertains to Your product be it an application, applet or embedded software product.

\_\_\_\_\_\_\_\_\_\_\_\_\_\_\_\_\_\_\_\_\_\_\_\_\_\_\_\_\_\_\_\_\_\_\_\_\_\_\_\_\_\_\_\_\_\_\_\_\_\_\_\_\_\_\_\_\_\_\_\_\_\_\_\_\_

License Terms

- 1. In consideration of payment of the licence fee and your agreement to abide by the terms and conditions of this licence, proconX grants You the following non-exclusive rights:
	- a. You may use the Software on one or more computers by a single person who uses the software personally;
	- b. You may use the Software nonsimultaneously by multiple people if it is installed on a single computer;
	- c. You may use the Software on a network, provided that the network is operated by the organisation who purchased the license and there is no concurrent use of the Software;
- d. You may copy the Software for archival purposes.
- 2. You may reproduce and distribute, in executable form only, Applications linked with static libraries supplied as part of the Software and Applications incorporating dynamic libraries, shared libraries and similar components supplied as Distributable Components without royalties provided that:
	- a. You paid the license fee;
	- b. the purpose of distribution is to execute the Application;
	- c. the Distributable Components are not distributed or resold apart from the Application;
	- d. it includes all of the original Copyright Notices and associated Disclaimers;
	- e. it does not include any Software source code or part thereof.
- 3. If You have received this Software for the purpose of evaluation, proconX grants You a non-exclusive license to use the Software free of charge for the purpose of evaluating whether to purchase an ongoing license to use the Software. The evaluation period is limited to 30 days and does not include the right to reproduce and distribute Applications using the Software. At the end of the evaluation period, if You do not purchase a license, You must uninstall the Software from the computers or devices You installed

it on.

- 4. You are not required to accept this License, since You have not signed it. However, nothing else grants You permission to use or distribute the Software or its derivative works. These actions are prohibited by law if You do not accept this License. Therefore, by using or distributing the Software (or any work based on the Software), You indicate your acceptance of this License to do so, and all its terms and conditions for copying, distributing or using the Software or works based on it.
- 5. You may not use the Software to develop products which can be used as a replacement or a directly competing product of this Software.
- 6. Where source code is provided as part of the Software, You may modify the source code for the purpose of improvements and defect fixes. If any modifications are made to any the source code, You will put an additional banner into the code which indicates that modifications were made by You.
- 7. You may not disclose the Software's software design, source code and documentation or any part thereof to any third party without the expressed written consent from proconX.
- 8. This License does not grant You any title, ownership rights, rights to patents, copyrights, trade secrets, trademarks, or any other rights in respect to the Software.
- 9. You may not use, copy, modify, sublicense, or distribute the Software except as expressly provided under this License. Any attempt otherwise to use, copy, modify, sublicense or distribute the Software is void, and will automatically terminate your rights under this License.
- 10. The License is not transferable without written permission from proconX.
- 11. proconX may create, from time to time, updated versions of the Software. Updated versions of the Software will be subject to the terms and conditions of this agreement and reference to the Software in this agreement means and includes any version update.
- 12. THERE IS NO WARRANTY FOR THE SOFTWARE, TO THE EXTENT PERMITTED BY APPLICABLE LAW. EXCEPT WHEN OTHERWISE STATED IN WRITING PROCONX, THE COPYRIGHT HOLDERS AND/OR OTHER PARTIES PROVIDE THE SOFTWARE "AS IS" WITHOUT WARRANTY OF ANY KIND, EITHER EXPRESSED OR IMPLIED, INCLUDING, BUT NOT LIMITED TO, THE IMPLIED WARRANTIES OF MERCHANTABILITY AND FITNESS FOR A PARTICULAR PURPOSE. THE ENTIRE RISK AS TO THE QUALITY AND PERFORMANCE OF THE SOFTWARE IS WITH YOU. SHOULD THE SOFTWARE PROVE DEFECTIVE, YOU ASSUME THE COST OF ALL NECESSARY SERVICING, REPAIR OR CORRECTION.
- 13. ANY LIABILITY OF PROCONX WILL BE LIMITED EXCLUSIVELY TO REFUND OF PURCHASE PRICE. IN ADDITION, IN NO EVENT UNLESS REQUIRED BY APPLICABLE LAW OR AGREED TO IN WRITING WILL PROCONX OR ITS PRINCIPALS, SHAREHOLDERS, OFFICERS, EMPLOYEES, AFFILIATES, CONTRACTORS, SUBSIDIARIES, PARENT ORGANIZATIONS AND ANY COPYRIGHT HOLDER, OR ANY OTHER PARTY WHO MAY MODIFY AND/OR REDISTRIBUTE THE SOFTWARE AS PERMITTED ABOVE, BE LIABLE TO YOU FOR DAMAGES, INCLUDING ANY GENERAL, SPECIAL, INCIDENTAL OR CONSEQUENTIAL DAMAGES ARISING OUT OF THE USE OR INABILITY TO USE THE SOFTWARE (INCLUDING BUT NOT LIMITED TO LOSS OF DATA OR DATA BEING RENDERED INACCURATE OR LOSSES SUSTAINED BY YOU OR THIRD PARTIES OR A FAILURE OF THE SOFTWARE TO OPERATE WITH ANY OTHER SOFTWARE), EVEN IF SUCH PARTY HAS BEEN ADVISED OF THE POSSIBILITY OF SUCH DAMAGES.
- 14. IN ADDITION, IN NO EVENT DOES PROCONX AUTHORIZE YOU TO USE THIS SOFTWARE IN APPLICATIONS OR SYSTEMS WHERE IT'S FAILURE TO PERFORM CAN REASONABLY BE EXPECTED TO RESULT IN A SIGNIFICANT PHYSICAL INJURY, OR IN LOSS OF LIFE. ANY SUCH USE BY YOU IS ENTIRELY AT YOUR OWN RISK, AND YOU AGREE TO HOLD PROCONX HARMLESS FROM ANY CLAIMS OR LOSSES RELATING TO SUCH UNAUTHORIZED USE.
- 15. This agreement constitutes the entire agreement between proconX

and You in relation to your use of the Software. Any change will be effective only if in writing signed by proconX and you.

16. This License is governed by the laws of Queensland, Australia, excluding choice of law rules. If any part of this License is found to be in conflict with the law, that part shall be interpreted in its broadest meaning consistent with the law, and no other parts of the License shall be affected.

\_\_\_\_\_\_\_\_\_\_\_\_\_\_\_\_\_\_\_\_\_\_\_\_\_\_\_\_\_\_\_\_\_\_\_\_\_\_\_\_\_\_\_\_\_\_\_\_\_\_\_\_\_\_\_\_\_\_\_\_\_\_\_\_\_

# **10 Support**

We provide electronic support and feedback for our FieldTalk products. Please use the Support web page at: http://www.modbusdriver.com/support

Your feedback is always welcome. It helps improving this product.

# **11 Notices**

#### **Disclaimer**:

proconX Pty Ltd makes no warranty for the use of its products, other than those expressly contained in the Company's standard warranty which is detailed in the Terms and Conditions located on the Company's Website. The Company assumes no responsibility for any errors which may appear in this document, reserves the right to change devices or specifications detailed herein at any time without notice, and does not make any commitment to update the information contained herein. No licenses to patents or other intellectual property of proconX are granted by the Company in connection with the sale of proconX products, expressly or by implication. proconX products are not authorized for use as critical components in life support devices or systems.

This FieldTalk™ library was developed by: proconX Pty Ltd, Australia. Copyright © 2002-2024. All rights reserved.

proconX and FieldTalk are trademarks of proconX Pty Ltd. Modbus is a registered trademark of Schneider Automation Inc. All other product and brand names mentioned in this document may be trademarks or registered trademarks of their respective owners.